**DESARROLLO E IMPLEMENTACIÓN DE UNA HERRAMIENTA AUTOMATIZADA QUE UNIFICA LAS PRUEBAS DE INFILTRACIÓN Y CONDUCTIVIDAD HIDRÁULICA**

> **VÍCTOR HUGO GARCÍA FIERRO CÓD: 2008276334 HOLMAN SÁNCHEZ FUENTES CÓD: 2008275353**

**UNIVERSIDAD SURCOLOMBIANA FACULTAD DE INGENIERÍA NEIVA – HUILA 2014**

# **DESARROLLO E IMPLEMENTACIÓN DE UNA HERRAMIENTA AUTOMATIZADA QUE UNIFICA LAS PRUEBAS DE INFILTRACIÓN Y CONDUCTIVIDAD HIDRÁULICA**

**VÍCTOR HUGO GARCÍA FIERRO CÓD: 2008276334 HOLMAN SÁNCHEZ FUENTES CÓD: 2008275353**

**Trabajo para optar al título de: INGENIERO ELECTRÓNICO**

> **Director de Tesis VLADIMIR MOSQUERA Ingeniero Electrónico**

**UNIVERSIDAD SURCOLOMBIANA FACULTAD DE INGENIERÍA NEIVA – HUILA 2014**

Nota de aceptación:

Firma del director del proyecto

<u> 1980 - Johann Barn, fransk politik fotograf (d. 1980)</u>

<u> 1980 - Johann Barbara, martin da kasar Amerikaansk filosof (</u> <u> 1989 - Johann Barbara, margaret eta idazlearia (h. 1989).</u>

Firma del primer jurado

Firma del segundo jurado

Neiva, 31 de Marzo de 2014

### **DEDICATORIA**

A Dios por todas las bendiciones que me ha dado para poder que esto sea posible;

A mis padres Asencion y Betulia por todo el amor y apoyo incondicional en todos estos años de vida, que ayudaron a formarme mejor persona y profesional;

A mi novia, de quien recibí apoyo y cariño verdadero durante todos los años de universidad;

A mis seres más cercanos y queridos, quienes estuvieron a mi lado.

# **VÍCTOR HUGO GARCÍA FIERRO.**

En primera instancia le dedico este trabajo a Dios por regalarme salud y vida durante todos estos años de formación académica desde el colegio hasta la universidad.

A mis padres y hermanos incondicionales que siempre han estado presentes; en las buenas y en las malas, en mis errores y aciertos, en mis problemas y soluciones y en esos momentos donde más los he necesitado.

A mis compañeros que han sido un complemento primordial en esta etapa que estoy terminando, que día a día vivieron conmigo los ires y venires de la vida universitaria.

Por último, a mi novia que ha estado a mi lado los últimos cuatro años de mi vida brindándome apoyo incondicional y ejerciendo un motor de superación en mí.

## **HOLMAN SÁNCHEZ FUENTES.**

### **AGRADECIMIENTOS**

A la Universidad Surcolombiana, por brindarnos las herramientas necesarias para formarnos como unos profesionales íntegros.

Ing. Vladimir Mosquera, Director del trabajo de grado, por su colaboración, sacrificio, paciencia y compartir sus conocimientos.

Ing. Armando Torrente por su colaboración desde el Laboratorio de Suelos de la Universidad Surcolombiana.

A todos esos profesores que nos aportaron un poco de cada uno, brindándonos sus conocimientos y su valioso tiempo para formar en nosotros los profesionales que hoy somos.

Nuestros amigos por su compañía y colaboración durante nuestro proceso de realización profesional.

# **CONTENIDO**

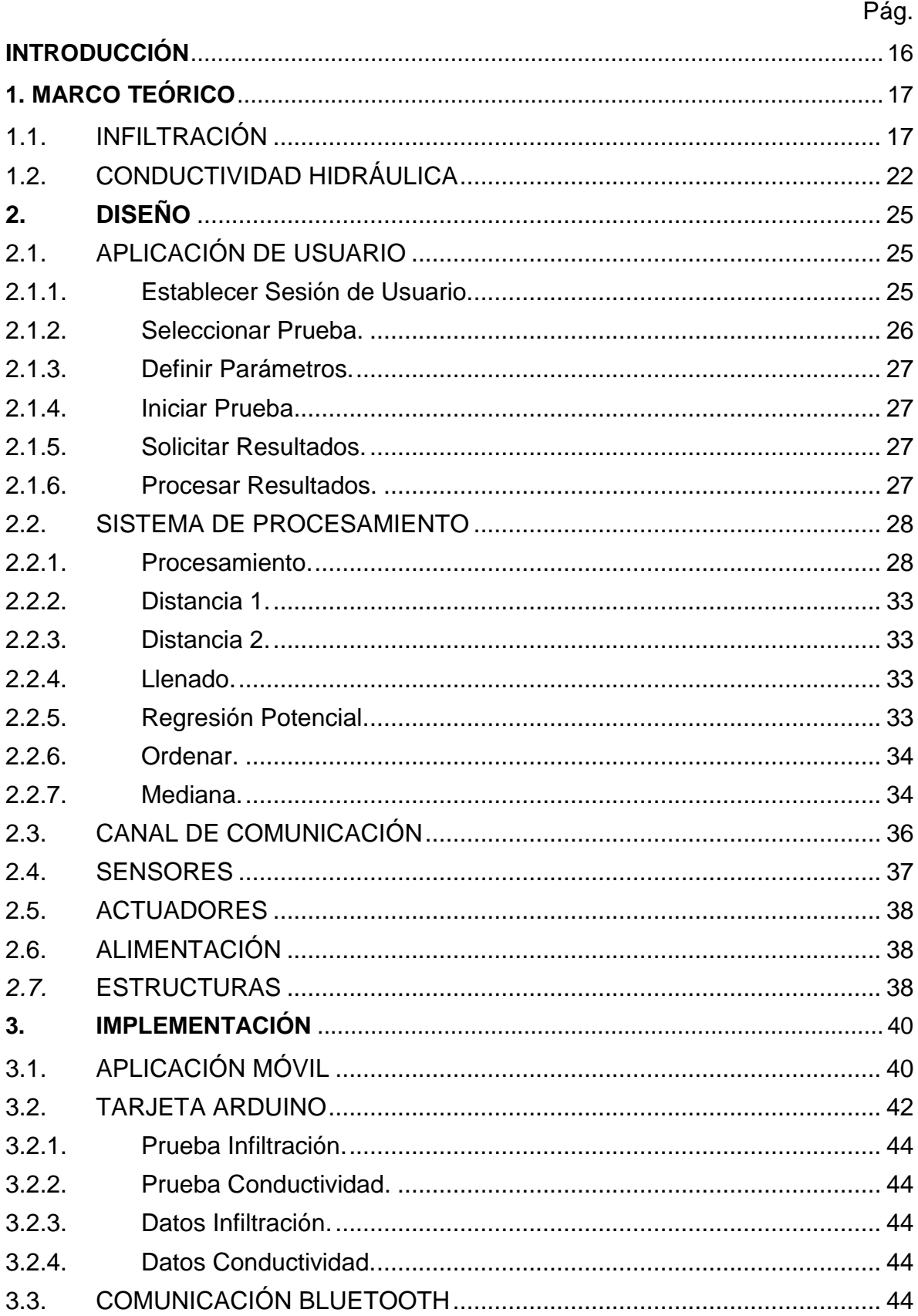

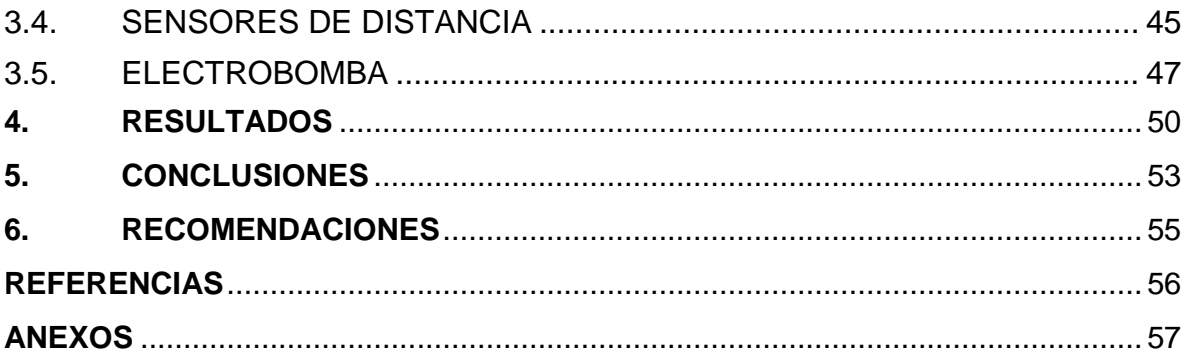

## **LISTA DE CUADROS**

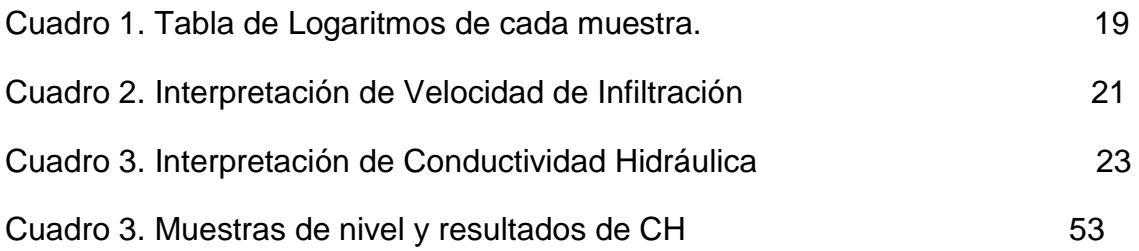

### **LISTA DE FIGURAS**

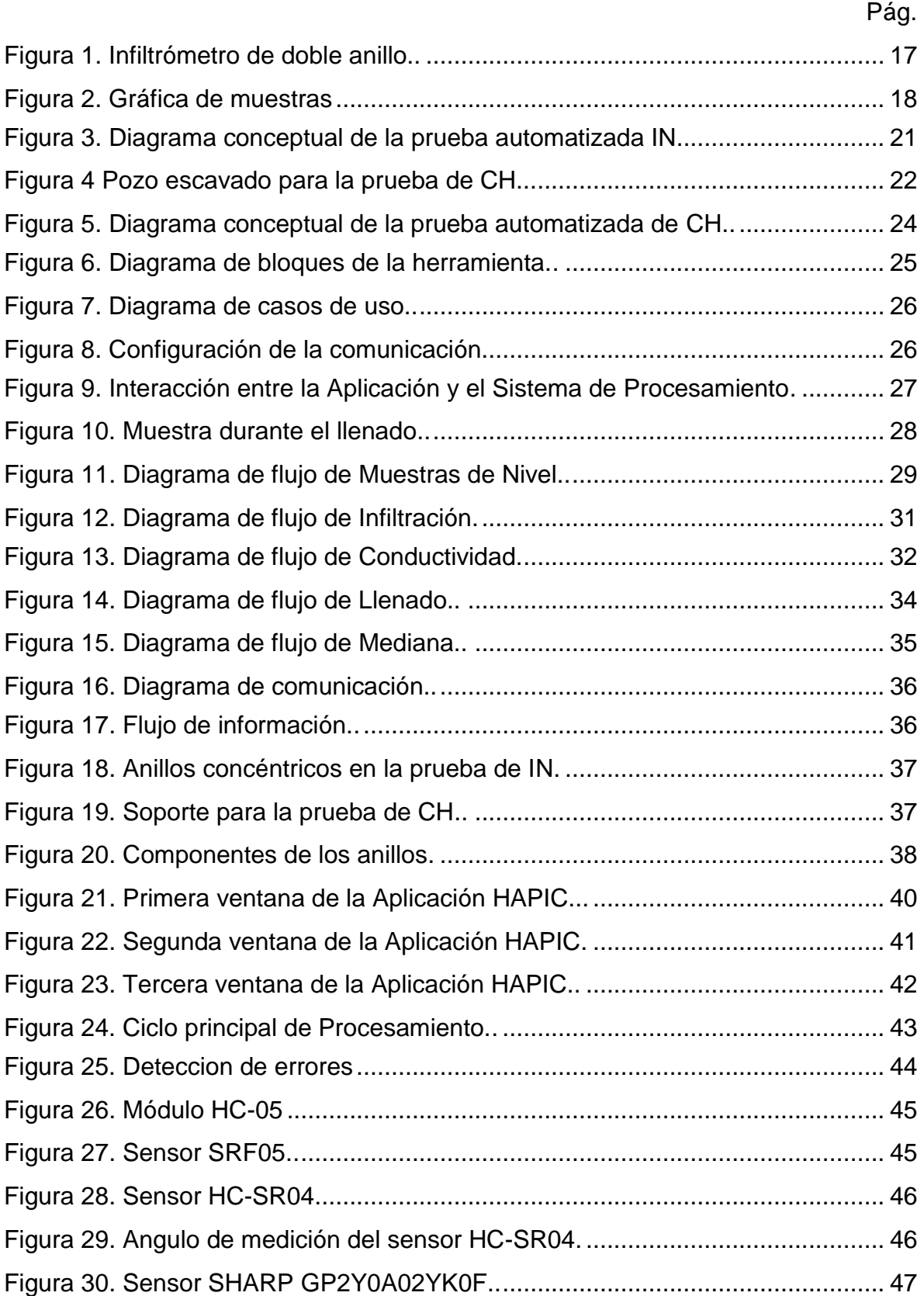

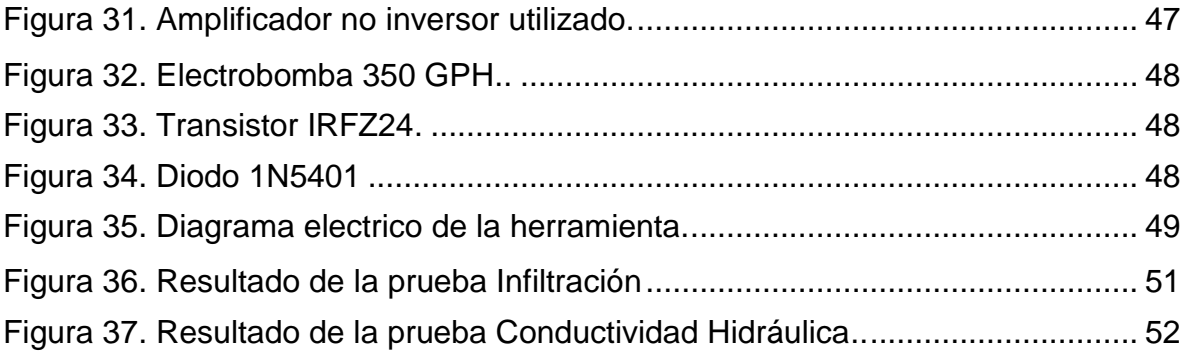

# **LISTA DE ANEXOS**

Pág.

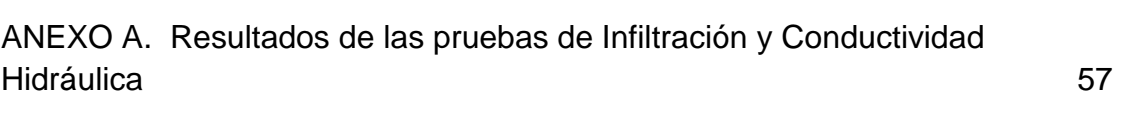

11

### **GLOSARIO**

**ADC:** La conversión analógica-digital consiste en la transcripción de señales analógicas en señales digitales, con el propósito de facilitar su procesamiento [\(codificación,](http://es.wikipedia.org/wiki/Codificaci%C3%B3n_digital) [compresión,](http://es.wikipedia.org/wiki/Compresi%C3%B3n_digital) etc.).

**AMPLIFICACIÓN:** Ampliar o aumentar la intensidad de una magnitud física, para este caso un señal eléctrica.

**ANDROID:** Es un [sistema operativo](http://es.wikipedia.org/wiki/Sistema_operativo) basado en el Kernel de [Linux](http://es.wikipedia.org/wiki/Linux) diseñado principalmente para dispositivos móviles con [pantalla táctil,](http://es.wikipedia.org/wiki/Pantalla_t%C3%A1ctil) como [teléfonos](http://es.wikipedia.org/wiki/Tel%C3%A9fonos_inteligentes)  [inteligentes](http://es.wikipedia.org/wiki/Tel%C3%A9fonos_inteligentes) o [tabletas.](http://es.wikipedia.org/wiki/Tableta_%28computadora%29)

**AUTOMATIZAR:** Aplicar procedimientos automáticos a un aparato, proceso o sistema.

**CM:** Centímetros

**CH:** Conductividad Hidráulica.

**EEPROM:** Es un espacio de memoria que puede ser utilizada por los programadores para almacenar información de largo plazo, además de ser una memoria no-volátil (la información se mantiene en ellas luego de cortar la alimentación). la placa Arduino tiene 512 bytes de memoria EEPROM.

**IN:** Infiltración.

**ISM:** (Industrial, Scientific and Medical) son bandas reservadas internacionalmente para uso no comercial de [radiofrecuencia](http://es.wikipedia.org/wiki/Radiofrecuencia) electromagnética en áreas [industrial,](http://es.wikipedia.org/wiki/Industria) [científica](http://es.wikipedia.org/wiki/Ciencia) y [médica.](http://es.wikipedia.org/wiki/Medicina)

**LABELS O ETIQUETAS:** Nombre que identifica una instrucción o grupo de ellas. Grupo de caracteres asociado a un conjunto de datos que contiene su identificación e información asociada al mismo.

**RACOR:** Es una pieza metálica con o sin [roscas](http://es.wikipedia.org/wiki/Roscado) internas en sentido inverso, que sirve para unir tubos.

**RUIDO ELÉCTRICO:** Se denomina [ruido](http://es.wikipedia.org/wiki/Ruido_(f%C3%ADsica)) eléctrico, interferencias o parásitos a todas aquellas señales, de origen eléctrico, no deseadas y que están unidas a la señal principal, o útil, de manera que la pueden alterar produciendo efectos que pueden ser más o menos perjudiciales.

**SMARTPHONE:** Es un [teléfono móvil](http://es.wikipedia.org/wiki/Telefon%C3%ADa_m%C3%B3vil) construido sobre una [plataforma](http://es.wikipedia.org/wiki/Plataforma_%28inform%C3%A1tica%29)  [informática](http://es.wikipedia.org/wiki/Plataforma_%28inform%C3%A1tica%29) móvil, con una mayor capacidad de almacenar datos y realizar actividades semejantes a una [minicomputadora](http://es.wikipedia.org/wiki/Minicomputadora) y conectividad que un [teléfono](http://es.wikipedia.org/wiki/Telefon%C3%ADa_m%C3%B3vil)  [móvil](http://es.wikipedia.org/wiki/Telefon%C3%ADa_m%C3%B3vil) convencional.

**SCREEN O VENTANAS:** En un dispositivo móvil, es una construcción enmarcada como una partición o un panel decorativo, diseñado para dividir, ocultar o proteger.

#### **RESUMEN**

En este proyecto se presenta el diseño e implementación de una herramienta automatizada que unifica las pruebas de Infiltración y Conductividad Hidráulica, las cuales son de vital importancia en el estudio de suelos. Estas pruebas determinan la capacidad de penetración de agua en el suelo tanto superficial como subterránea.

En la herramienta diseñada se usan dos tipos de sensores, ultrasónicos e infrarrojos, los cuales realizan la tarea de monitorear la variable de proceso nivel en intervalos de tiempos determinados, y así obtener la cantidad de agua que penetra el suelo (superficial y subterránea) durante el tiempo que dura la prueba. Además se tiene dos electrobombas encargadas de mantener el nivel de agua adecuado para la efectiva ejecución de las pruebas. Posteriormente la tarjeta Arduino procesa los monitoreos de acuerdo a la prueba y envía el resultado a la aplicación HAPIC, donde el usuario al final pueda verlos.

Palabras Claves: INFILTRACIÓN, CONDUCTIVIDAD, HAPIC, NIVEL,AUTOMATIZADA.

## **ABSTRACT**

This project presents the design and implementation of an automated tool that unifies the tests of infiltration and hydraulic conductivity, which are significant to the study of soils. These tests determine the capacity of penetration of the soil both surface and underground water.

The tool uses two types of sensors, ultrasonic and infrared which performs the task of monitoring the level process in intervals of given times, and thus obtain the amount of water that penetrates the soil (surface and underground) during the time it takes the test. Also it has two electric pumps, responsible for maintaining the proper water level for the effective implementation of the tests. Subsequently the Arduino card process the monitoring according to the test, and sends the result to the application HAPIC, where the user can view them finally.

Keywords**:** INFILTRATION, CONDUCTIVITY, HAPIC, LEVEL,.

### **INTRODUCCIÓN**

<span id="page-15-0"></span>En la actualidad existe gran interés en el sector agroindustrial en Colombia por avances tecnológicos que contribuyan en la productividad del mismo, generando una amplia gama de oportunidades para proyectos novedosos que pretendan colaborar en el desarrollo y crecimiento del agro. Las grandes extensiones de tierras presentes en los cultivos actuales y el subdesarrollo de técnicas y herramientas en la mayoría del sector agrario colombiano hacen que requiera de nuevas tecnologías locales que contribuyan en el crecimiento de un sector que se ve cada día más abandonado por el gobierno, a pesar de enfrentarse a diario con la competencia agraria de países que cuentan con tecnologías de punta y apoyos incondicionales del estado. La limitación económica y tecnológica a la que se ve sometido el sector genera múltiples necesidades de interés por implementar técnicas electrónicas, conceptos nuevos de medición y automatización de procesos, que podrían evolucionar los métodos que por mucho tiempo han ayudado al sector a estudiar el bien más preciado que posee el planeta que es la tierra. Por ende unificar dos pruebas hermanas (IN y Conductividad Hidráulica) en una misma herramienta automatizada facilitaría los procesos de estudios del suelo para contribuir en el desarrollo agroindustrial de la región y el país.

Las mediciones de IN y Conductividad Hidráulica son pruebas hermanas de vital importancia en el estudio de suelos y sistemas de riegos, ya que determinan la capacidad de penetración de agua en el suelo tanto superficial como subterránea. Por muchos años se han utilizado métodos manuales (anillos concéntricos, tubos Marriotte, pozo invertido, permeámetro de carga constante) para determinar estas dos variables (Coello, De Bièvre, Pacheco, & Cisneros, 2007) pero nunca con los mismos instrumentos.

La integración de nuevas tecnologías como las aplicaciones móviles, tarjetas de desarrollo y enlaces Bluetooth de alta confiabilidad y alcance, sumado a la instrumentación de bajo costo han posibilitado la incorporación de tecnología en el campo agrícola, por ende, este proyecto contribuye en el desarrollo tecnológico de una región dominada por el sector rural pero "estancada" en su baja productividad. Y además motiva a los actores del sector a creer en nuevas tecnologías, a creer en el potencial humano que abunda en la región y lo más importante a creer en la integración Universidad-Empresa.

# **1. MARCO TEÓRICO**

<span id="page-16-0"></span>La herramienta electrónica diseñada e implementada en este trabajo, es un sistema que realiza las pruebas de infiltración y conductividad hidráulica para estudiar los suelos de forma eficaz, rápida y automatizada. Esta herramienta está basada en principios y estudios previos de los suelos, sus componentes y demás pruebas que se realizan en el campo de la agricultura siguiendo estrictamente especificaciones teóricas y pruebas que se elaboran diariamente en el Laboratorio de Suelos de la Universidad Surcolombiana.

### <span id="page-16-1"></span>**1.1. INFILTRACIÓN**

"La Infiltración se define como la cantidad de agua en movimiento que atraviesa verticalmente la superficie del suelo producto de la acción de las fuerzas gravitacionales y capilares, ésta cantidad de agua quedará retenida en el suelo o alcanzará el nivel freático del acuífero, incrementando el volumen de éste" (Aparicio, 1994). Por otra parte, la velocidad de Infiltración determina la cantidad de agua de escurrimiento superficial y con ello el peligro de erosión hídrica. En casi todos los métodos de riego la velocidad de entrada de agua al suelo determina los tiempos de riego y los diseños de los sistemas en cuanto al tamaño de las unidades superficiales y los caudales a utilizar (Pizarro, Flores, & Martinez). Para determinar la velocidad de IN, el laboratorio de suelos de la Universidad Surcolombiana utiliza el método de anillos concéntricos.

Figura 1. Infiltrómetro de doble anillo.

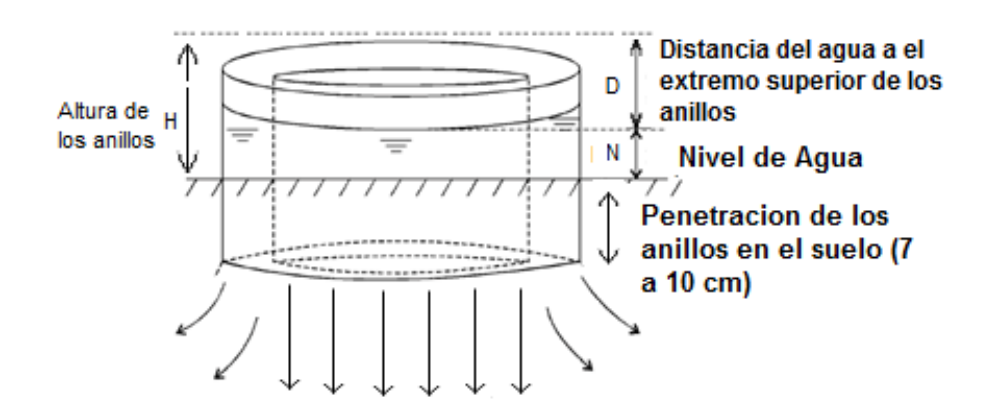

Fuente: Elaborado por los autores.

Para efectos prácticos, el método consiste en instalar en el terreno que se requiere determinar su IN, dos anillos concéntricos de acero con medidas aproximadas de 30 cm de alto, de 30 y 45 cm de diámetro respectivamente, los dos anillos concéntricos son instalados con el propósito de reducir el flujo lateral en el anillo interno (Ibañez, Moreno, & Blanquer , 2003). Seguidamente, se pone una placa de acero sobre ellos y se golpea hasta que penetren a una profundidad de 7 a 10 cm, como se muestra la Figura 1. Una vez instalados los anillos, se llenan de agua lo más rápido posible y se empieza la prueba midiendo el nivel de agua y tomando el tiempo durante varias lecturas, este nivel se mide con ayuda de un tornillo micrométrico o de una regla donde el usuario pueda observarlo en todo momento. Las lecturas se hacen a intervalos de un minuto durante los primeros cinco minutos de la prueba y después a intervalos de cinco minutos. Cada vez que el nivel desciende a niveles críticos (menos de 5 cm), se recargan con agua los anillos (al hacer esto, al tiempo se le denomina tiempo muerto). Después de una o dos horas (según lo requiera el Usuario), cuando el nivel del agua varíe muy poco o nada o cuando se consigue que la tasa de la IN sea constante, la prueba se termina.

Luego de obtener las muestras de nivel (Lamina acumulada) y de tiempo como lo muestra la Figura 2, se realiza la regresión potencial con la necesidad de ajustar estas muestras a una expresión potencial.

Figura 2. Gráfica de muestras IN.

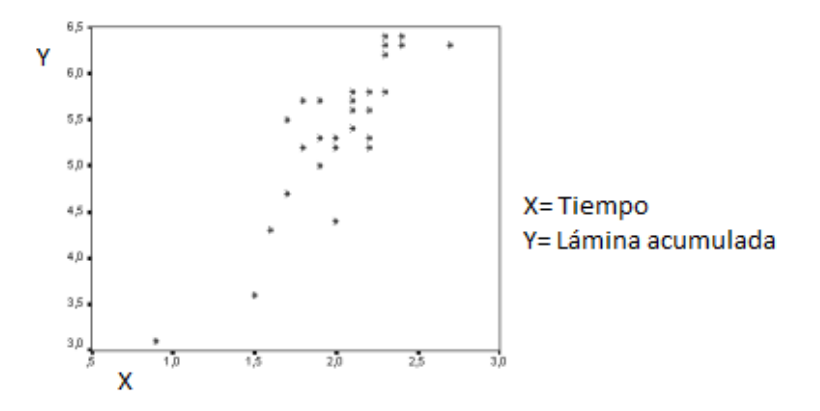

Fuente: Elaborado por los autores.

La **regresión potencial** tiene por ecuación predictora (de forma potencial) la Ecuación 1. Asociando la variable *Y* con las muestras acumuladas de nivel en la prueba de IN y la variable *X* con el tiempo de cada muestra.

$$
Y = A * X^B \qquad (1)
$$

Se aplica logaritmos en ambos lados de la Ecuación 1, y resulta:

$$
logY = logA + B * logX
$$
 (2)

Dónde:

```
v = logYa = logAx = logX
```
Resultando la Ecuación 3 de forma lineal.

$$
y = a + Bx \qquad (3)
$$

$$
\begin{array}{ccc}\nn & x & a \\
x & x^2 & B\n\end{array} = \begin{array}{ccc}\ny & (4)\n\end{array}
$$

Resolviendo el sistema de Ecuaciones 4, resultan las Ecuaciones 5 y 6.

$$
B = \frac{n \log X i * \log Y i - \log X i \log Y i}{n (\log X i)^{2} - \log X i \log X i}
$$
 (5)

$$
a = \frac{\log Y - B \log Xi}{n}
$$
 (6)

Para resolver las Ecuaciones 5 y 6, y obtener la variables a y B, se procesan las muestras de nivel (Y) y tiempo (X), determinando el logaritmo de cada una y obteniendo las sumatorias indicadas en el Cuadro 1.

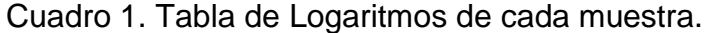

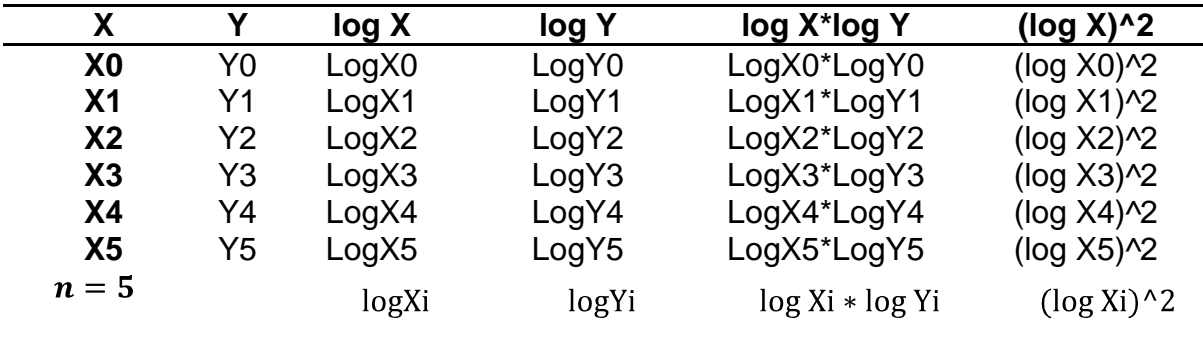

Fuente: Elaborado por los autores.

$$
A=10^a \quad (7)
$$

Después de obtener la variable A de la Ecuación 7, se reemplazan las constantes A y B en la Ecuación 1, para obtener la regresión potencial de las muestras.

La regresión potencial de las muestras se asocia a la infiltración acumulada de la prueba, por ende, para obtener las constantes de la infiltración acumulada (K y n) se igualan a las constantes de la regresión potencial, como lo muestran las Ecuaciones 8 y 9.

$$
K = A
$$
 (8)  

$$
n = B
$$
 (9)

La infiltración acumulada queda descrita por la Ecuación 10.

$$
i T = KT^n \quad (10)
$$

Dónde:

i: infiltración acumulada.

T: Tiempo en minutos en el cual el agua se encuentra sobre la superficie del suelo.

K y n: Constantes de infiltración acumulada.

Luego de obtener la infiltración acumulada, se deriva la Ecuación 10 para obtener la infiltración instantánea descrita por la Ecuación 11.

$$
1 T = n(KT^{n-1} (11))
$$

Dónde:

$$
K' = n * K
$$

$$
n' = n - 1
$$

$$
I T = K' T^{n'} (12)
$$

Al finalizar, la infiltración básica (que es el objetivo de la prueba), se obtiene al reemplazar el tiempo constante determinado por el Laboratorio de Suelos de la Universidad Surcolombiana (T=300) en la Ecuación 12. La velocidad de Infil del suelo es definida por la infiltración básica como lo muestra la Ecuación 14.

 $Ibas = I(300)$  (13)

Velocidad de Infiltracion = Ibas  $(14)$ 

Al final se determina la interpretación de la velocidad de Infil, comparando el resultado de la velocidad de Infiltración en el Cuadro 2, conforme a los procedimientos realizados por el Laboratorio de Suelos y sus guías de laboratorio.

Este es el proceso desarrollado por el Laboratorio de Suelos de la Universidad Surcolombiana para la prueba de IN.

La prueba automatizada de IN desarrollada en este proyecto se describe a través del diagrama conceptual de la Figura 3, el cual explica detalladamente el proceso que se lleva a cabo durante la prueba. A continuación, se explica cada uno de los elementos que intervienen.

**Usuario:** Es el realizador de la prueba de IN. Además de instalar correctamente los anillos, configurar el tiempo de la prueba e iniciar la prueba, al finalizar solicita los resultados.

Cuadro 2. Interpretación de Velocidad de IN.

 $\overline{\phantom{0}}$ 

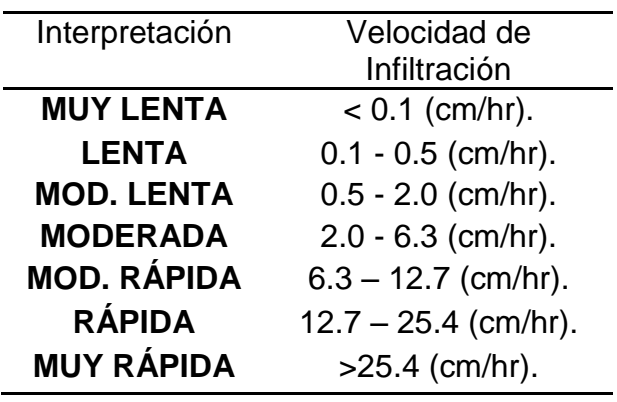

Fuente: TORRENTE TRUJILLO, Guía Práctica de Parámetros de Riego, Universidad Surcolombiana, 2004.

Figura 3. Diagrama conceptual de la prueba automatizada de IN

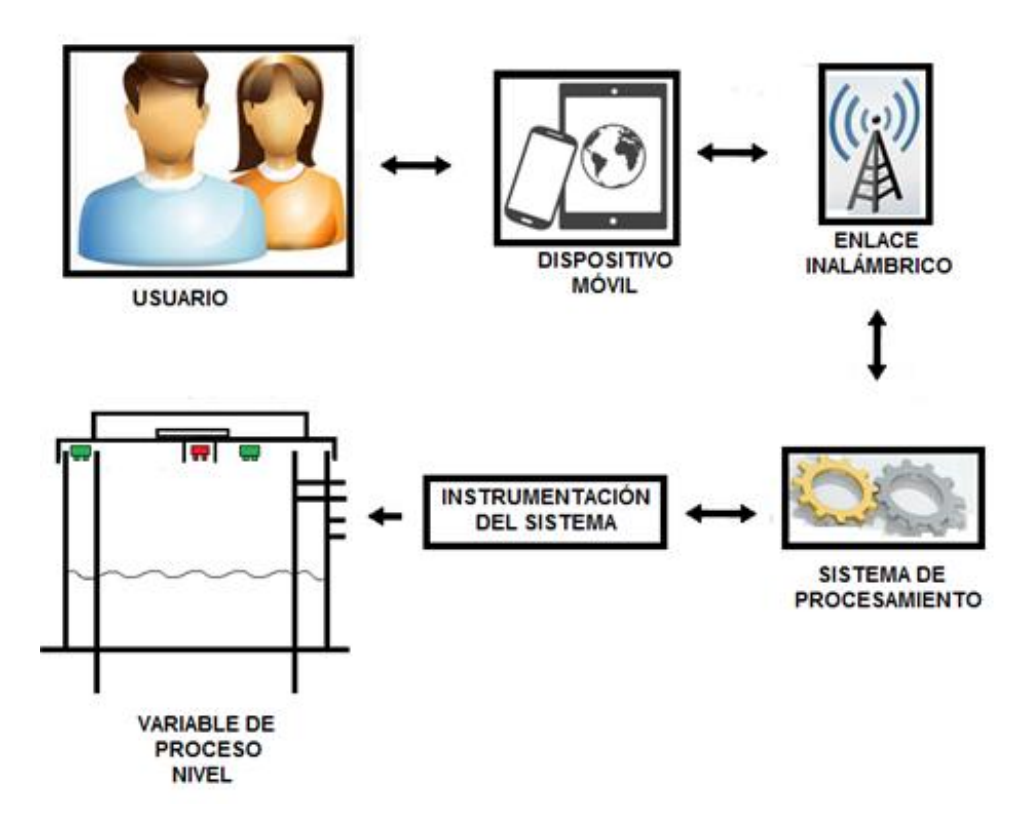

Fuente: Elaborado por los autores.

**Dispositivo Móvil:** Interactúa con el usuario mediante una interfaz amigable que permite ejecutar la prueba de IN, y además presenta el resultado de la prueba. Se comunica con el sistema de procesamiento mediante el enlace inalámbrico.

**Enlace Inalámbrico:** Es el canal de comunicación que existe entre el dispositivo móvil y el sistema de procesamiento, que permite el flujo de información con óptima calidad.

**Sistema de Procesamiento**: Es el dispositivo que realiza los diferentes procedimientos que establece el usuario desde el dispositivo móvil. Y lleva a cabo la prueba de IN en su totalidad.

**Instrumentación del Sistema:** Integra los diferentes elementos que el sistema de procesamiento usa para realizar los procesos, donde se incluyen sensores, actuadores y demás elementos que requieren la prueba.

**Variable de Proceso "Nivel":** Dato o variable a monitorear, es la información enviada por la instrumentación al sistema de procesamiento para controlar y monitorear el nivel de agua en los anillos.

### <span id="page-21-0"></span>**1.2. CONDUCTIVIDAD HIDRÁULICA**

La Conductividad Hidráulica es un parámetro importante para la modelación del movimiento de agua en suelos. Existen diversos métodos para la estimación de la CH en suelos a partir de su medición en campo y en el laboratorio, sin embargo debido a la variabilidad de los resultados y la incertidumbre que implican las suposiciones de los modelos elegidos, el método desarrollado por esta herramienta es el método del pozo invertido por encima del nivel freático, es el método que utiliza el Laboratorio de Suelos de la Universidad Surcolombiana.

Figura 4. Pozo escavado para la prueba de CH.

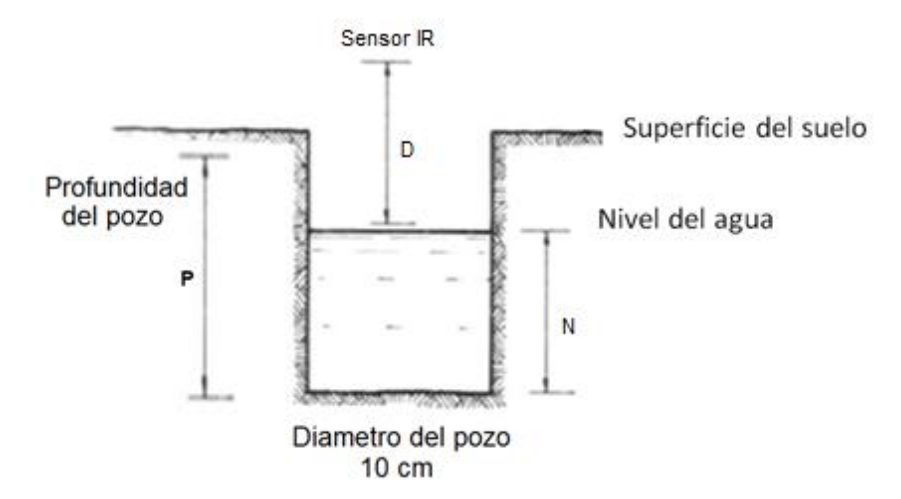

Fuente: Elaborado por los autores.

Este método consiste en abrir un pozo en el terreno que se desee estudiar a la profundidad requerida por el usuario que varía desde 10cm hasta 3 m, como lo muestra la Figura 4, "al igual que el doble anillo usado en la prueba de infiltración, este método se basa en lecturas del desnivel del agua dentro del pozo en función del tiempo" (Coello et al, 2007, p.6). Se empieza la prueba agregando agua en el pozo hasta llenarlo (según especificación de la prueba) y con la ayuda de un flotador instalado en el pozo y una regla, se procede a determinar la variación del nivel del agua hasta que el agua se acabe. De esta forma se realizan diferentes lecturas de nivel en intervalos de tiempo fijos, a fin de determinar la CH en cada diferencia de nivel como lo describe la Ecuación 15.

La CH se puede calcular mediante la Ecuación 15.

$$
K(t) = \frac{\operatorname{rln}[(1 + \frac{2H_0}{r})/(1 + \frac{2H}{r})]}{2(t - t_0)}
$$
 (15)

Dónde:

1

K: Conductividad Hidráulica.

Ho y H: los niveles de agua en el pozo al inicio  $(t_0)$  y después de un tiempo (t).

r: radio del pozo.

Luego de obtener los diferentes resultados de CH, se calcula la mediana<sup>1</sup> del conjunto de estos resultados ordenados para conseguir la CH del suelo estudiado.

Cuadro 3. Interpretación de CH.

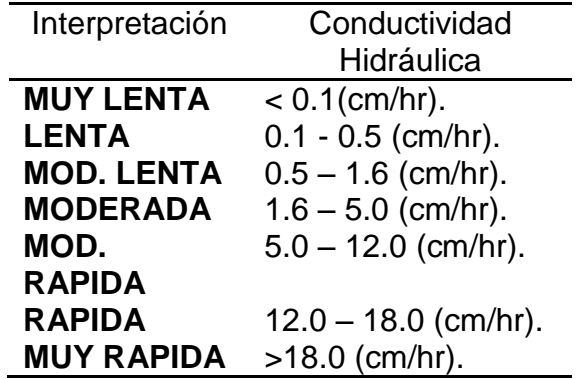

Fuente: TORRENTE TRUJILLO, Guía Práctica de Parámetros de Riego, Universidad Surcolombiana, 2004.

Al final se determina la interpretación de la CH del suelo, comparando el resultado de la CH en el Cuadro 3, conforme a los procedimientos realizados por el Laboratorio de Suelos y sus guías de laboratorio.

Este es el proceso desarrollado por el Laboratorio de Suelos de la Universidad Surcolombiana para la prueba de CH.

El proceso de la prueba automatizada de CH se describe a través del diagrama conceptual mostrado en la Figura 5, que explica detalladamente las pequeñas diferencias que tienen con respecto a la prueba IN.

<sup>1</sup> En el ámbito de la [estadística,](http://es.wikipedia.org/wiki/Estad%C3%ADstica) la **mediana** representa el valor de la variable de posición central en un conjunto de datos ordenados (Alegre Martín & Cladera, 2002).

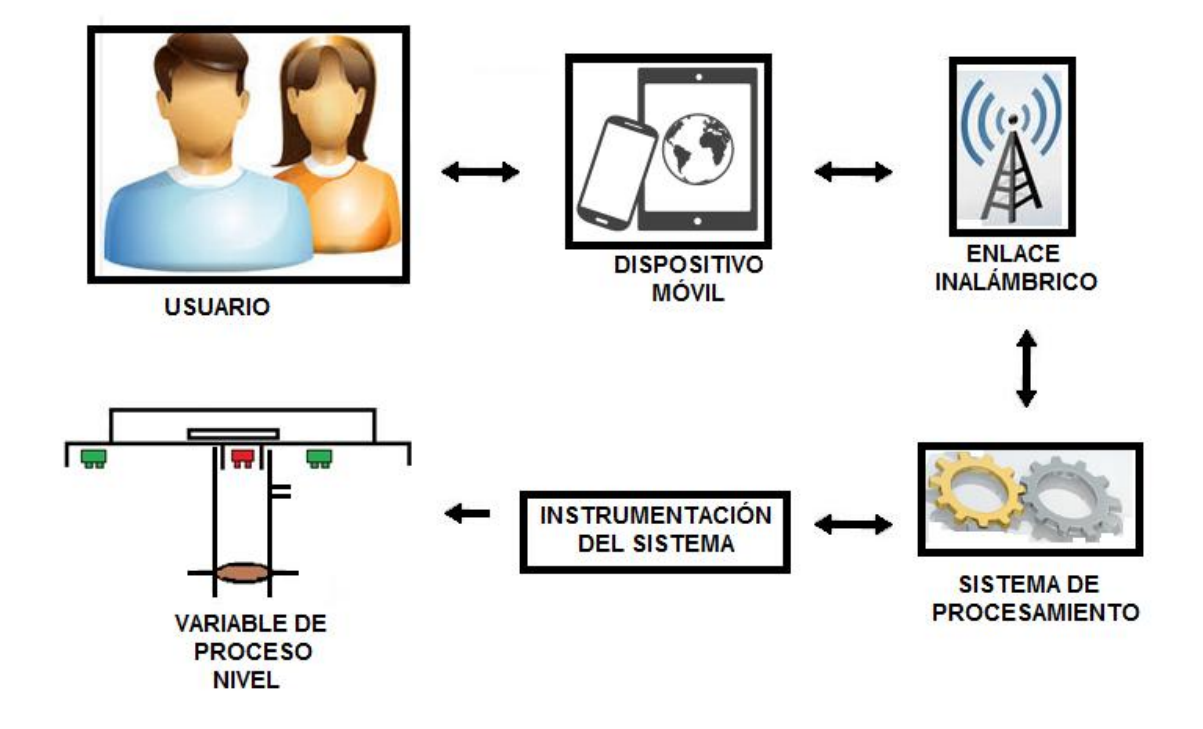

Figura 5. Diagrama conceptual de la prueba automatizada de CH.

Fuente: Elaborado por los autores.

**Usuario:** Es el realizador de la prueba de Conductividad Hidráulica. Además de escavar el pozo, instalar correctamente el soporte de la herramienta, definir la profundidad del pozo e iniciar la prueba, al finalizar solicita los resultados.

**Dispositivo Móvil:** Interactúa con el usuario mediante una interfaz amigable, que permite ejecutar la prueba de CH, y además presenta el resultado de la prueba. Se comunica con el sistema de procesamiento mediante el enlace inalámbrico.

**Enlace Inalámbrico:** Es el canal de comunicación que existe entre el dispositivo móvil y el sistema de procesamiento, que permite el flujo de información con óptima calidad.

**Sistema de Procesamiento**: Es el dispositivo que realiza los diferentes procedimientos que establece el usuario desde el dispositivo móvil. Y lleva a cabo la prueba de CH en su totalidad.

**Instrumentación del Sistema:** Integra los diferentes elementos que el sistema de procesamiento usa para realizar los procesos, donde se incluyen sensores, actuadores y demás elementos que requieren la prueba.

**Variable de Proceso "Nivel":** Dato o variable a monitorear, es la información enviada por la Instrumentación al sistema de procesamiento para controlar y monitorear el nivel de agua en el pozo escavado.

# **2. DISEÑO**

<span id="page-24-0"></span>El diseño de la herramienta se basa en la analogía básica de las pruebas de IN y CH realizadas por el Laboratorio de Suelos de la Universidad Surcolombiana, partiendo del hecho que un objetivo del proyecto es automatizar dichos procesos. En la Figura 6, se muestra el diagrama de bloques de la herramienta.

Figura 6. Diagrama de bloques de la herramienta

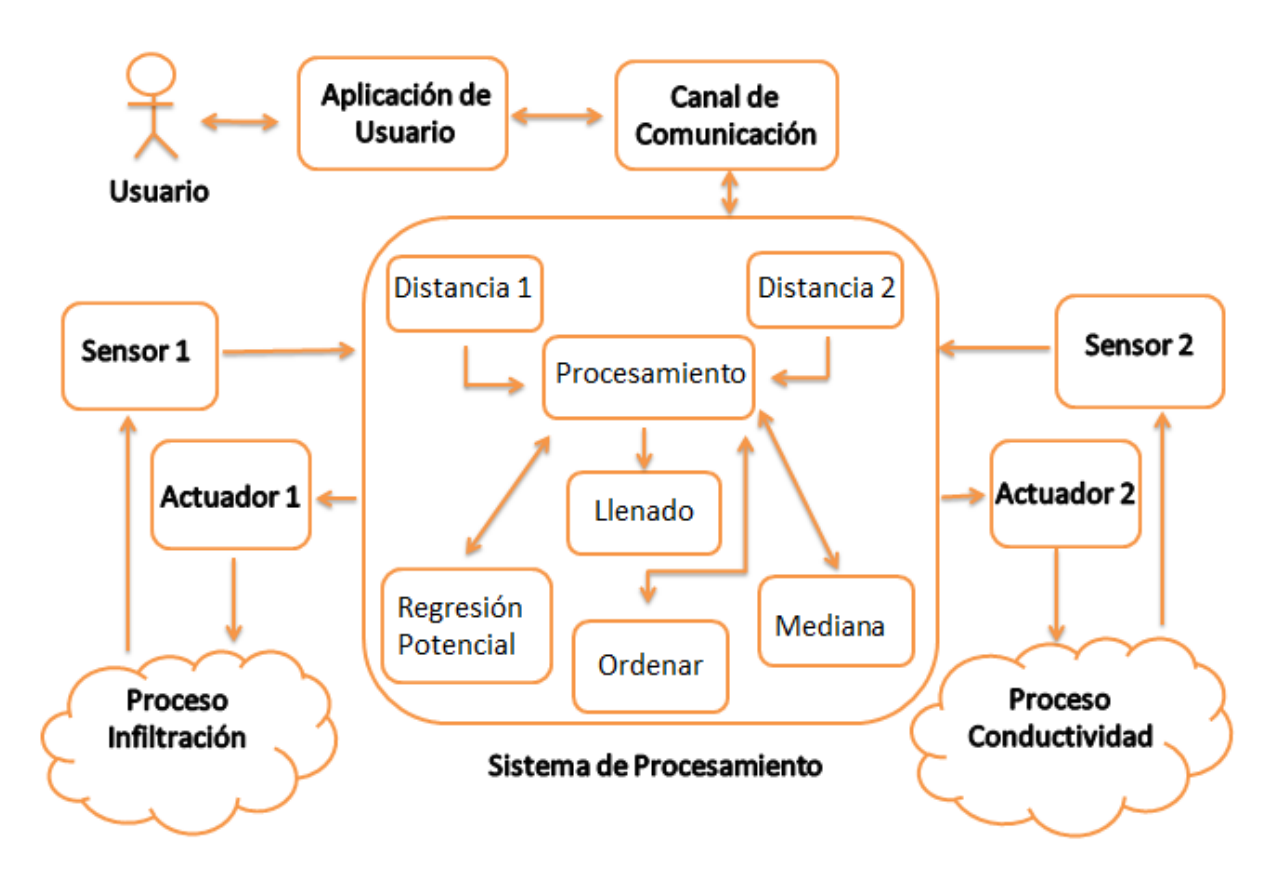

Fuente: Elaborado por los autores.

## <span id="page-24-1"></span>**2.1. APLICACIÓN DE USUARIO**

La Aplicación de Usuario le permite al usuario tener acceso a las configuraciones iniciales de uso de la herramienta y a cada una de las pruebas a realizar (IN o CH) de tal forma que sea sencilla de manejar. En la Figura 7, se muestra el diagrama de casos de uso entre aplicación de usuario y sus actores.

### <span id="page-24-2"></span>**2.1.1. Establecer Sesión de Usuario.**

Configura la comunicación escogiendo el dispositivo con el cual el usuario se quiere conectar y establece el protocolo de comunicación entre ambos participantes, como se muestra en la Figura 8.

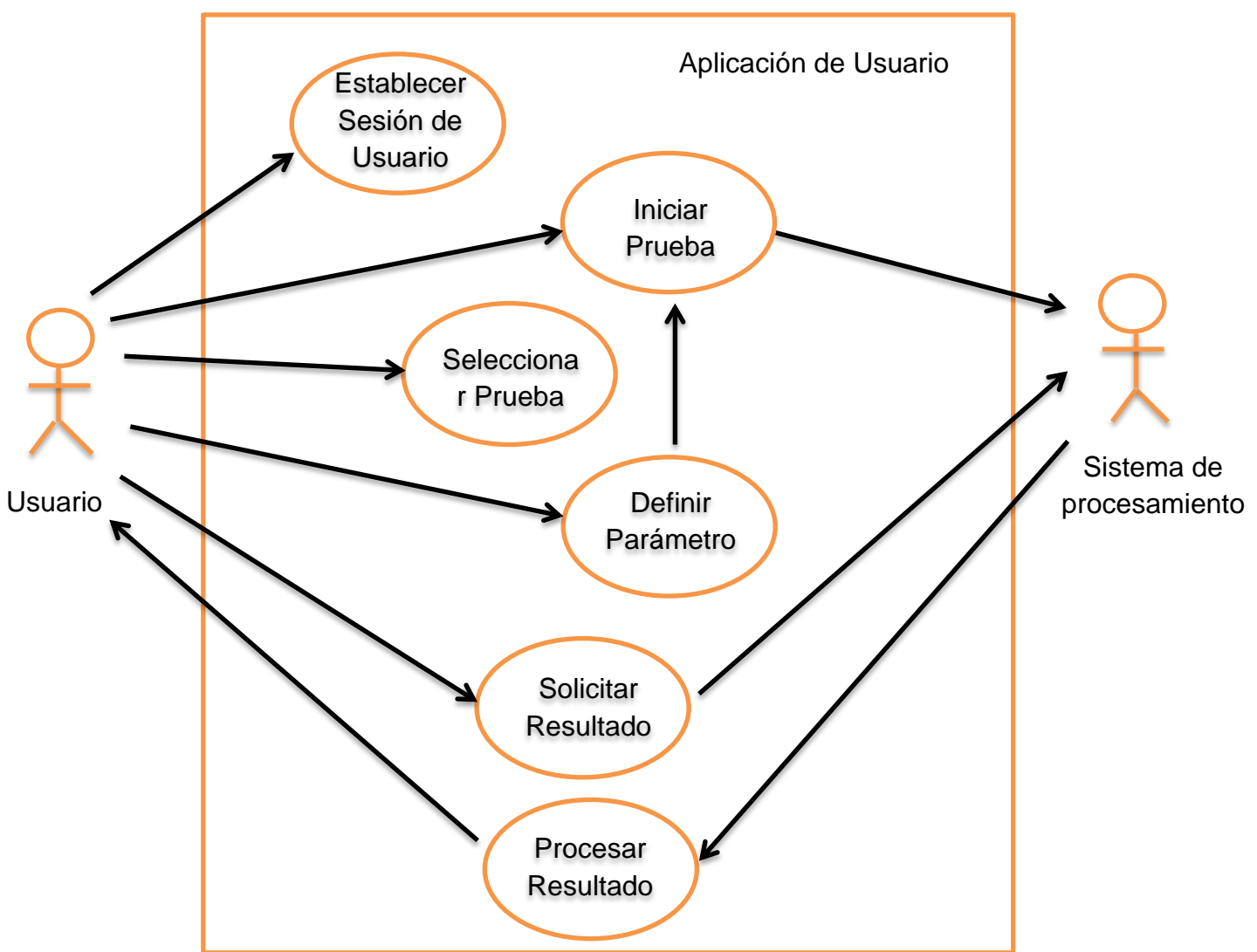

Figura 7. Diagrama de casos de uso

Fuente: Elaborado por los autores.

Figura 8. Configuración de la comunicación

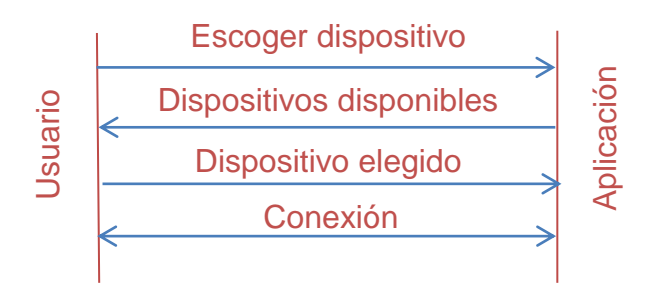

Fuente: Elaborado por los autores.

#### <span id="page-25-0"></span>**2.1.2. Seleccionar Prueba.**

Permite al usuario seleccionar y acceder a la prueba deseada, ya sea a la prueba de IN o a la prueba de CH.

La prueba de IN le permite al usuario ejecutar cada una de las funciones asociadas a esta prueba como lo son definir parámetros, iniciar prueba, solicitar resultados y procesar resultados.

La prueba de CH le permite al usuario ejecutar cada una de las funciones asociadas a esta prueba como lo son definir parámetros, iniciar prueba, solicitar resultados y procesar resultados.

### <span id="page-26-0"></span>**2.1.3. Definir Parámetros.**

El usuario define los datos iniciales de la prueba seleccionada, siendo el tiempo de duración para la prueba de IN o la profundidad del pozo para la prueba de CH.

### <span id="page-26-1"></span>**2.1.4. Iniciar Prueba.**

Envía la orden de iniciar la prueba y los datos iniciales hacia el sistema de procesamiento, como se muestra en la Figura 9.

Figura 9. Interacción entre la aplicación y el sistema de procesamiento en la prueba (IN o CH)

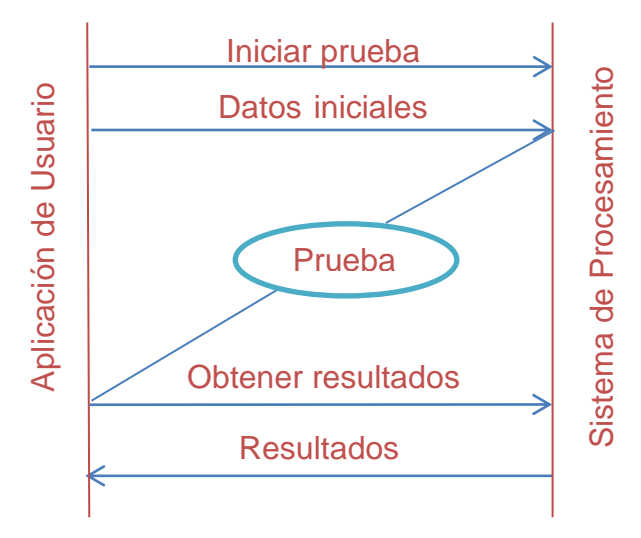

Fuente: Elaborado por los autores.

### <span id="page-26-2"></span>**2.1.5. Solicitar Resultados.**

Envía la petición de resultados al sistema de procesamiento para obtener los resultados de la prueba, como se muestra en Figura 9.

## <span id="page-26-3"></span>**2.1.6. Procesar Resultados.**

Recibe los resultados desde el sistema de procesamiento y los procesa de acuerdo a la prueba en curso, mostrando el resultado cuantitativo y la interpretación cualitativa de la prueba<sup>2</sup> al usuario.

<sup>1</sup>  $2$  Después de obtener el resultado de la prueba, la Aplicación analiza e interpreta de acuerdo al modelo de resultados presente en el Anexo 1, que suministra el servicio de pruebas de suelo de la Universidad Surcolombiana. El

### <span id="page-27-0"></span>**2.2.SISTEMA DE PROCESAMIENTO**

El sistema de procesamiento interactúa con la instrumentación del proceso (sensores y actuadores) para realizar las pruebas de IN y CH. Para ello la función principal Procesamiento emplea las funciones Llenado, Distancia 1, Distancia 2, Regresión Potencial, Ordenar y Mediana.

#### <span id="page-27-1"></span>**2.2.1. Procesamiento.**

El procesamiento se divide en cuatro procedimientos que componen las pruebas de IN y CH. Estos son *Muestras de Nivel, Nivel Externo, Infiltración y Conductividad. Muestras de Nivel* realiza la toma de datos de nivel y tiempo, y es común a las pruebas de IN y CH. *Nivel Externo* mantiene el nivel del anillo externo cercano al nivel del anillo interno, e *Infiltración* y *Conductividad* determinan la velocidad de IN y la CH del suelo respectivamente.

Figura 10. Muestra durante el llenado

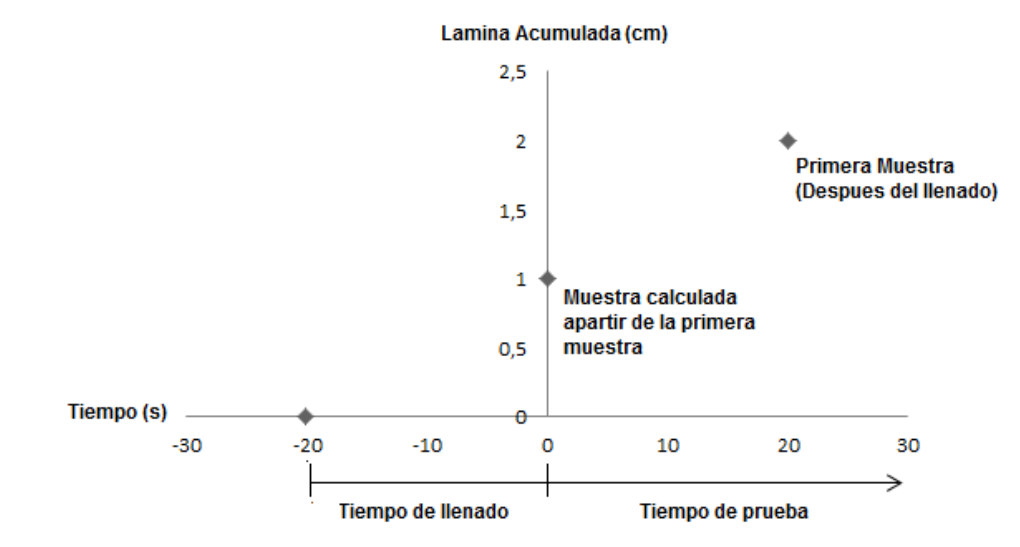

Fuente: Elaborado por los autores.

1

*Muestras de Nivel: C*omo se describe en la sesión 1.1 y 1.2, este procedimiento guarda en la memoria del sistema de procesamiento, el valor del nivel (a medida que disminuye) en cm y el tiempo en segundos en cada toma de muestras, tanto para la prueba de IN como para la prueba de CH, como lo muestra la Figura 11.Cabe resaltar que la primera muestra debe tomar en cuenta los efectos del agua durante el llenado, ya que el tiempo que tarda en llenarse los anillos para la prueba de IN y el pozo para la prueba de CH es de vital importancia. Por ejemplo en la Figura 10. Después del llenado y obteniendo el tiempo que este tardo, O sea 20 segundos. Se toma la primera muestra a los 20 segundos, de esta forma se asume que la lámina que absorbió el suelo durante el llenado es igual a la lámina absorbida antes de la primera muestra, ya que las condiciones (saturación del suelo) son similares.

resultado de la velocidad de infiltración se da en Centímetros/Hora (cm/hr) y el tipo de velocidad de cuerdo al rango de velocidad. Por ejemplo*, 50 cm/hr*  significa un velocidad *Muy rapida*.

Por ende, si en la primera muestra la lámina acumulada es de 1 cm, la lámina absorbida por el suelo durante el llenado será de 1 cm también, de esta forma la verdadera lámina acumulada en la primera muestra es de 2 cm.

Además provee suficiente agua al inicio y durante la prueba cuando el nivel no está en óptimas condiciones (los valores de nivel y tiempo antes y después de las recargas de agua son guardados para su posterior análisis).

Figura 11. Diagrama de flujo de *Muestras de Nivel*

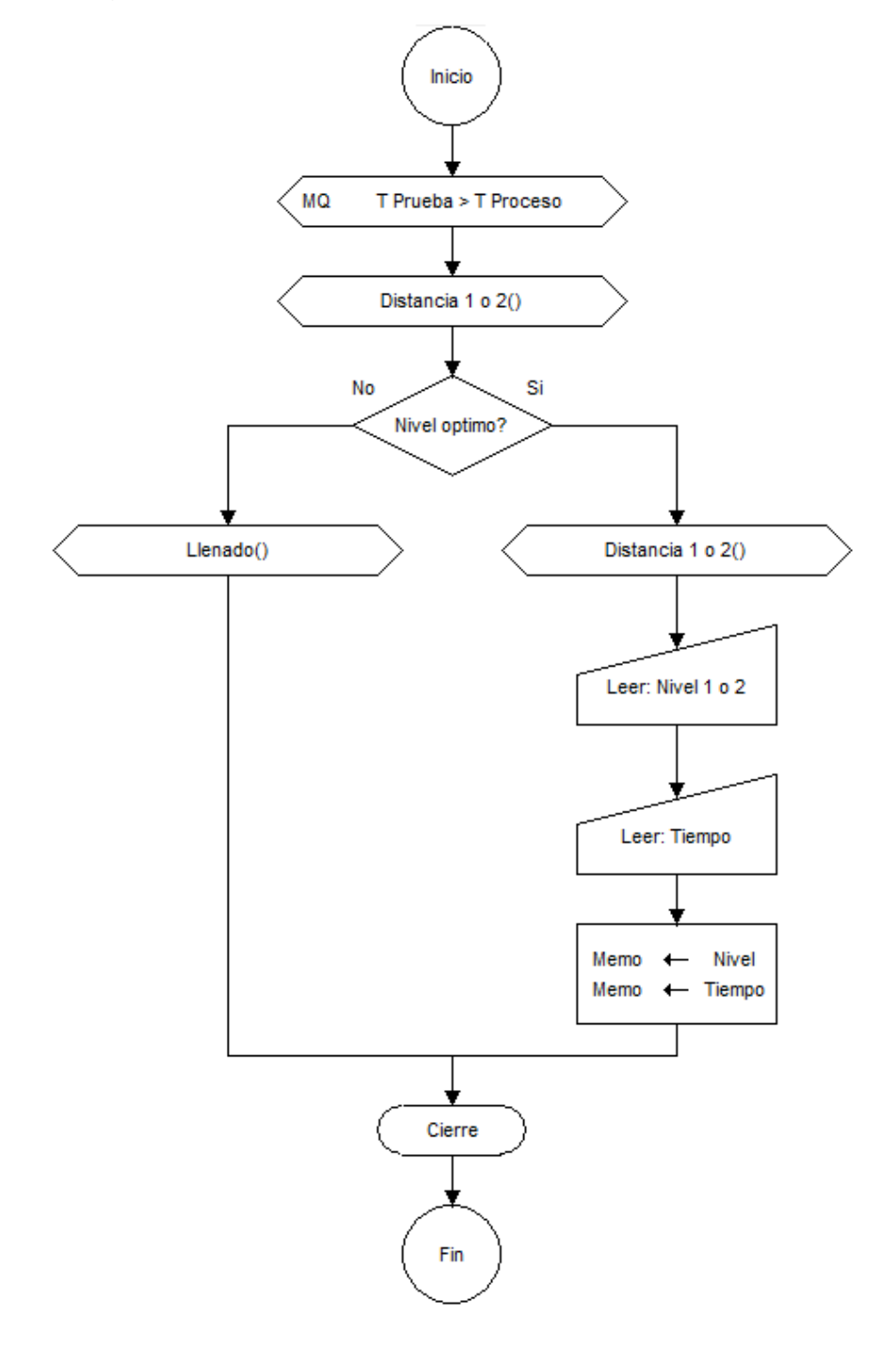

Fuente: Elaborado por los autores.

Dónde:

T Prueba: Es el tiempo determinado que tarda la prueba (sea de IN o CH).

T Proceso: Es el tiempo transcurrido desde que la prueba empezó. Por eso cuando este iguala a T Prueba, la prueba termina.

Distancia 1 o 2 (): Determina el nivel de agua durante las pruebas, los números (1 o 2) significa 1 para IN y 2 para CH.

Llenado (): Regula los niveles de agua en el proceso, hasta alcanzar su estado óptimo.

Nivel 1 o 2: El Nivel 1 es para la prueba de IN y el Nivel 2 es para la prueba de CH.

Memo: Son los espacios de memoria donde se asignan los datos leídos, ya sea nivel o tiempo.

*Nivel Anillo Externo:* Cuando se inicia la prueba de IN, este procedimiento llena el anillo externo hasta el nivel óptimo de operación, y durante la prueba mantiene el nivel en el anillo externo igual al nivel en el anillo interno para disminuir el efecto de diferencia de niveles, "la diferencia de nivel del agua en los anillos interior y exterior provoca un flujo de agua que será de entrada hacia el anillo interior si la altura es mayor en el tubo exterior, o de salida si es inferior" (Ibañez, Moreno, & Blanquer , 2003)

Después de obtener los monitoreos necesarios para suplir los requerimientos de la prueba, se procesan los datos uno a uno de acuerdo a la prueba que se esté realizando.

*Infiltración:* El conjunto de niveles y de tiempos en la prueba de IN son manipulados por la función regresión potencial para obtener de ellos una expresión de forma potencial<sup>3</sup>, esta expresión representa la infiltración acumulada, cuya función es derivada para obtener la infiltración instantánea y posteriormente se reemplaza la constante de tiempo<sup>4</sup> en la infiltración instantánea para obtener la velocidad de Infiltración. Este valor es guardado en la memoria del sistema de procesamiento. En la Figura 12 se muestra el diagrama de flujo de *Infiltración.*

*Conductividad:* El conjunto de niveles en la prueba de CH es procesado muestra por muestra al reemplazar cada diferencia de nivel (nivel en cada monitoreo y el nivel en el monitoreo anterior) en la fórmula de CH como se explica en la sesión 1.2, y al final se obtienen el número de muestras menos uno como la cantidad de resultados de CH. Estos resultados son ordenados por la función ordenar y procesados estadísticamente por la función mediana para obtener la mediana del conjunto de resultados, cuyo valor es la CH del

1

<sup>3</sup> Se le llama **Función Potencial** a cualquier función de la forma *f(x)=x^a*, siendo a un número real fijo.

 $4$  Es el valor del tiempo cuando la curva de Infiltración instantánea se vuelve constante, en las pruebas realizadas en el laboratorio de suelo de la Universidad Surcolombiana es 300 minutos.

suelo. Posteriormente este valor es guardado en la memoria del sistema de procesamiento, como se ilustra en la Figura 13.

Figura 12. Diagrama de flujo de *Infiltración*

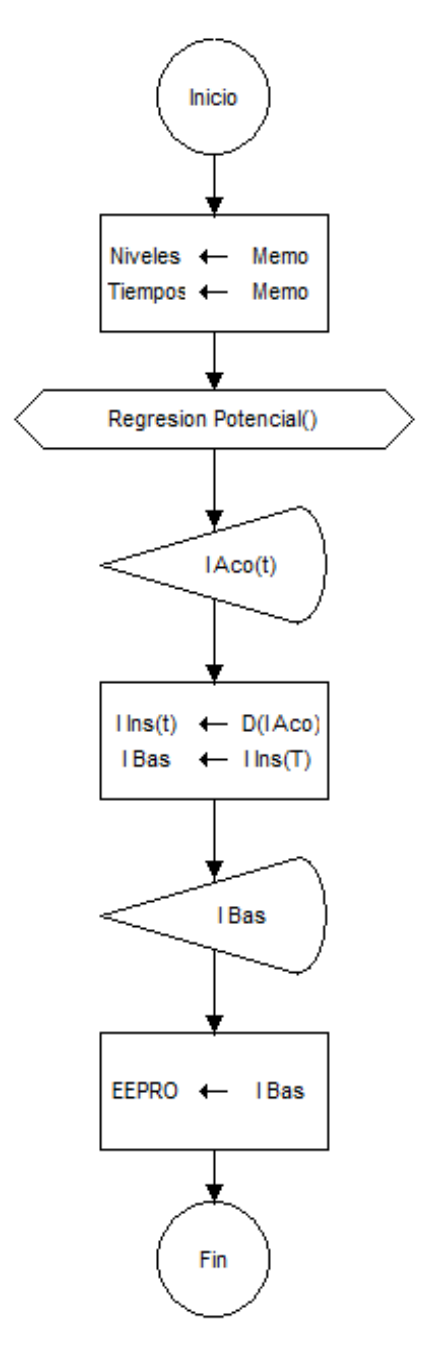

Fuente: Elaborado por los autores.

Dónde:

Memo: Son los espacios de memoria donde están guardadas las muestras de nivel y de tiempo.

Regresión Potencial (): Representa la función que realiza la regresión potencial al conjunto de datos.

I Aco(t): Infiltración acumulada, es el resultados de la regresión potencial de las muestras de nivel y de tiempo.

D(): Función matemática para derivar.

I Ins(t): Infiltración instantánea, es el resultado de derivar la infiltración acumulada.

I Bas: Infiltración básica, es el valor resultante de la prueba, indica la velocidad de IN del suelo, se obtiene al reemplazar la constante de tiempo (T) en la función de infiltración instantánea

EEPRO: Es el espacio en la memoria EEPROM, donde es guardado el resultado de la prueba, ósea la velocidad de IN del suelo.

Figura 13. Diagrama de flujo de *Conductividad*

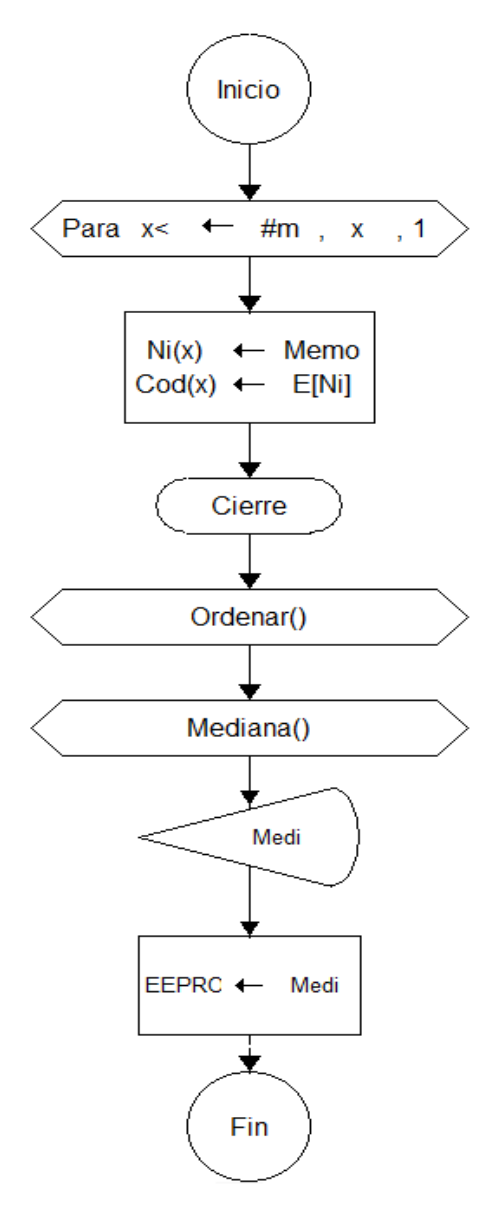

Fuente: Elaborado por los autores.

Dónde:

#m: Son el número de muestras.

X: Es la variable que recorre las muestras de nivel en el ciclo PARA.

Memo: Son los espacios de memoria donde están guardadas las muestras de nivel.

Ni(x): Son los niveles guardados en *Muestras de Nivel.*

E [ ]: Es la ecuación de CH, en ella se reemplazan los valores de niveles presentes y anteriores de cada monitoreo.

Cond(x): Conjunto de resultados de la ecuación de CH en cada monitoreo.

Ordenar(): Es la función que ordena los resultados de CH.

Mediana(): Es la función encargada de determinar la mediana estadística de los resultados de CH.

Medi: Es la mediana de los resultados, que corresponde a la CH del suelo.

EEPRO: Es el espacio en la memoria EEPROM, donde es guardado el resultado de la prueba.

### <span id="page-32-0"></span>**2.2.2. Distancia 1.**

Se encarga de obtener el nivel de agua en la prueba de IN. Convierte la respuesta del sensor de distancia en nivel (N) de acuerdo a la Ecuación 16, calculando la diferencia que hay entre la altura de los anillos (H) y la distancia que suministra el sensor (D: distancia desde la parte superior de los anillos hasta el agua), como se muestra en la Figura 1. La unidad de distancia es cm.

$$
N(cm) = H(cm) - D(cm) \quad (16)
$$

### <span id="page-32-1"></span>**2.2.3. Distancia 2.**

Se encarga de obtener el nivel de agua en la prueba de CH. Convierte la respuesta del sensor de distancia en nivel (N) de acuerdo a la Ecuación 17, calculando la diferencia que hay entre la profundidad del pozo escavado (P) y la distancia que suministra el sensor (D: distancia desde el sensor hasta el agua), como se muestra en la Figura 4. La unidad de distancia es cm.

$$
N(cm) = P(cm) - D(cm) \quad (17)
$$

### <span id="page-32-2"></span>**2.2.4. Llenado.**

Enciende las electrobombas que suministran un flujo constante de agua al proceso. Después de alcanzar el nivel óptimo para la prueba (IN o CH), se apagan las bombas y se empieza con los monitoreos. Cuando se requiere una recarga, se activan nuevamente las bombas para suministrar agua al proceso hasta alcanzar el nivel óptimo. El proceso de Llenado utiliza las funciones **Distancia 1 y 2** para determinar el nivel de agua, como lo muestra la Figura 14.

### <span id="page-32-3"></span>**2.2.5. Regresión Potencial.**

Convierte las muestras de nivel y tiempo de la prueba de IN, en una expresión matemática de forma potencial, como se explica en la sesión 1.1.

### <span id="page-33-0"></span>**2.2.6. Ordenar.**

Ordena el conjunto de resultados de CH en forma ascendente para su posterior análisis en la determinación de la mediana.

Figura 14. Diagrama de flujo de Llenado

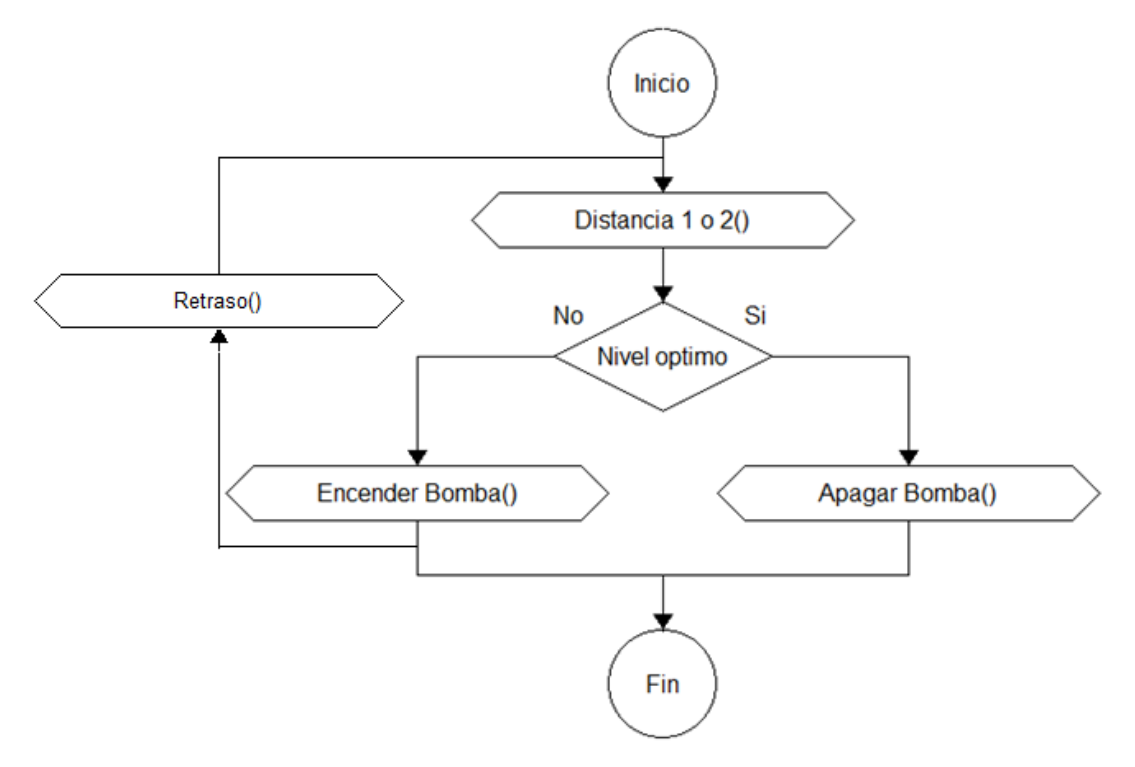

Fuente: Elaborado por los autores.

### <span id="page-33-1"></span>**2.2.7. Mediana.**

Obtiene la mediana (Estadística) del conjunto de resultados ordenados de CH. Para obtener la mediana, esta función determina si el número de resultados de CH es par o impar para encontrar la posición central entre los resultados y así obtener el valor en dicha ubicación, como se ilustra en la Figura 15.

Figura 15. Diagrama de flujo de Mediana.

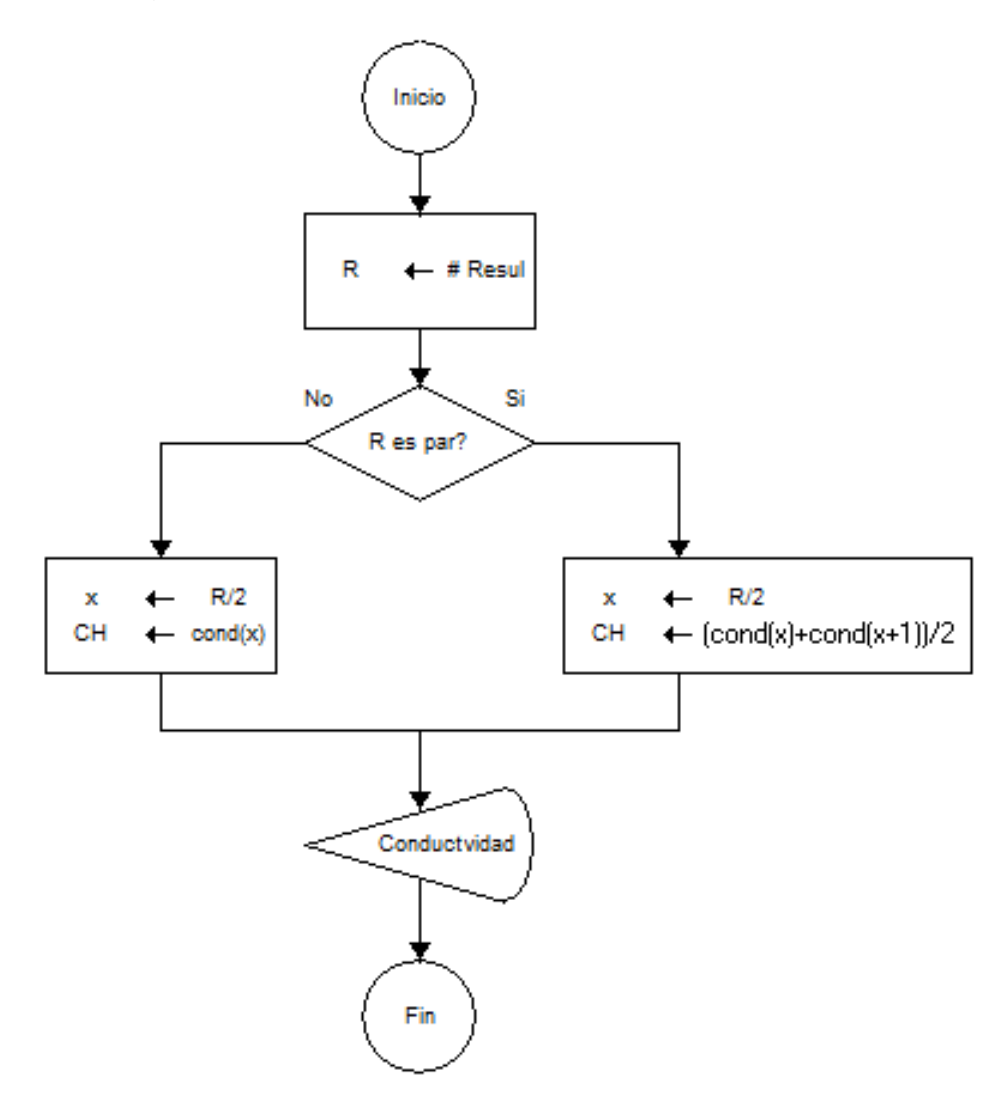

Fuente: Elaborado por los autores.

Dónde:

#Resul: Numero de resultados de CH durante la prueba.

x: El valor medio del número de resultados.

CH: Resultado final de la prueba, es la CH del suelo.

Cond(x): Conjunto de resultados de la ecuación de CH en cada monitoreo.

#### <span id="page-35-0"></span>**2.3.CANAL DE COMUNICACIÓN**

La comunicación utilizada en la herramienta es inalámbrica, confiable y bidireccional. Básicamente los integrantes de la comunicación (Aplicación de Usuario y Sistema de Procesamiento) disponen de una antena que les permite intercambios de datos por un enlace de radiofrecuencia como lo muestra la Figura 16.

Figura 16. Diagrama de comunicación

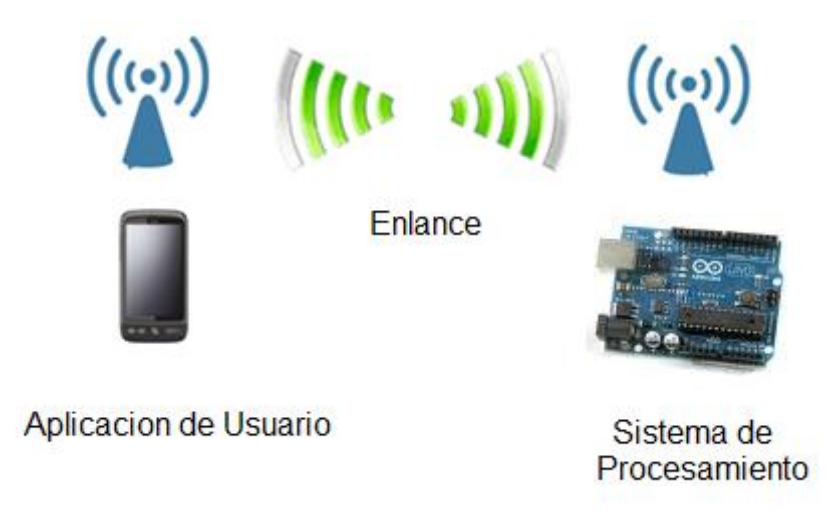

Fuente: Elaborado por los autores.

La aplicación de usuario y el sistema de procesamiento tienen el hardware necesario para establecer un intercambio de información coherente y ordenada, ya que la comunicación tiene dos momentos de vital importancia durante la prueba; antes y después de la prueba, como lo muestra la Figura 17. Antes de empezar la prueba se envían los datos de configuración (parámetros iniciales y prueba a realizar) desde la aplicación de usuario hacia el sistema de procesamiento, y finalizada la prueba, el usuario solicita el resultado de la prueba al sistema de procesamiento que posteriormente envía el resultado hacia la aplicación. Por tal razón el enlace debe permanecer siempre disponible antes y después de las pruebas.

Figura 17. Flujo de información.

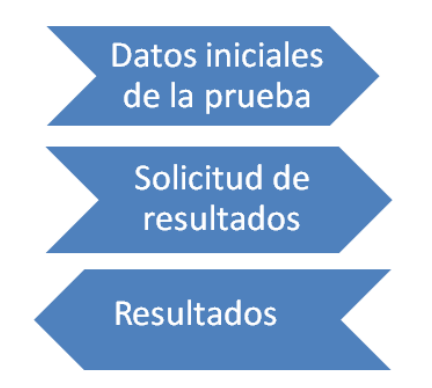

Fuente: Elaborado por los autores.

### <span id="page-36-0"></span>**2.4. SENSORES**

Una parte primordial de la herramienta son los sensores encargados de obtener las magnitudes físicas requeridas en las pruebas. La variable de proceso nivel se puede determinar de múltiples formas, para este caso se optó por sensores de distancia.

Básicamente estos sensores determinan la distancia entre ellos y cualquier objeto que se encuentre en su espacio de medición, por ende para las pruebas de IN y CH se requieren sensores precisos y de sencilla operación.

En la prueba de IN, donde los niveles de agua varían entre el suelo y el límite superior de los anillos, como lo ilustra la Figura 18. El Sensor debe tener la capacidad de detectar diferencias de milímetros (mm), ya que a veces las diferencias de niveles son menores a 1 cm entre monitoreos, y estas diferencias son primordiales en la determinación confiable de la velocidad de IN. El rango de medición no es una limitante ya que la altura de los anillos no excede los 25 cm.

Figura 18. Anillos concéntricos en la prueba de IN.

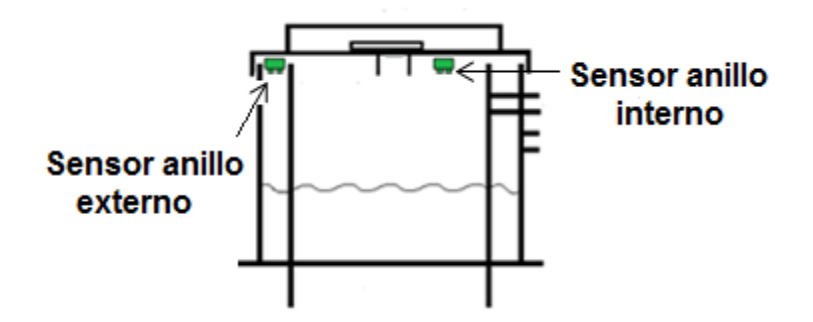

Fuente: Elaborado por los autores.

Algunas pruebas de CH precisan medir hasta los 3 metros de profundidad, pero en la mayoría de las regiones locales las pruebas no alcanzan un metro de profundidad. Por ende, requieren un sensor de amplio rango de medición y capaz de funcionar correctamente en los pozos escavados de 10 cm de diámetro, como se muestra en la Figura 19 y Figura 4.

Figura 19. Soporte para la prueba de CH.

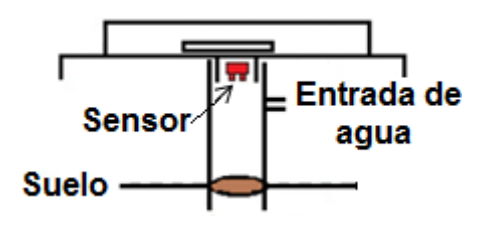

Fuente: Elaborado por los autores.

Los sensores no siempre entregan el mismo tipo de señales; algunos sensores entregan señales analógicas, otros entregan señales digitales y otras entregan diferencias de voltajes, etc. La instrumentación necesaria para acondicionar

estas señales de salida al sistema de procesamiento debe supera cualquier característica del sensor.

## <span id="page-37-0"></span>**2.5.ACTUADORES**

Los Actuadores son las electrobombas que suministran agua al proceso, necesarios en el llenado inicial y en las recargas de agua eventuales que se presenten durante las pruebas. Son activados por el sistema de procesamiento cuando se requiere aumentar el nivel de agua en el proceso y posteriormente apagados para continuar con la prueba.

Una característica particular de los procesos, es la necesidad de llenar rápido el anillo interno en la prueba de IN, pues el tiempo (que idealmente es cero) que tarda en llenarse el anillo, altera la primera muestra de nivel de la prueba.

El sistema de procesamiento controla el encendido de las electrobombas, pero es necesario un acondicionamiento de potencia, pues las electrobombas requieren voltajes y corrientes elevadas para suplir el caudal mínimo en las pruebas.

## <span id="page-37-1"></span>**2.6.ALIMENTACIÓN**

La herramienta es alimentada por un sistema de regulación que suministra los voltajes necesarios para el funcionamiento del sistema de procesamiento, canal de comunicación, sensores y actuadores. El sistema de regulación requiere una batería porque las pruebas son realizadas en campo, lejos de cualquier suministro de energía y por condición de portabilidad. La batería debe alimentar la herramienta durante el trascurso de las pruebas y garantizarles a todos los componentes la energía necesaria para su correcta operación. En algunas pruebas la batería debe alimentar la herramienta por cerca de 2 horas, por ende es primordial su capacidad.

## <span id="page-37-2"></span>**2.7.ESTRUCTURAS**

Figura 20. Componentes de los anillos.

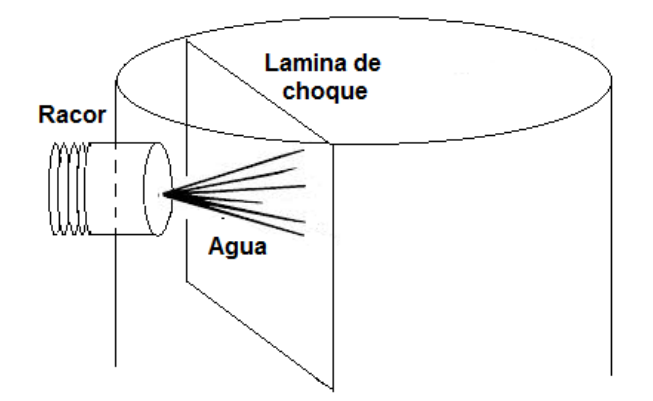

Fuente: Elaborado por los autores.

Son las piezas estructurales que componen la herramienta, entre ellas se encuentran los anillos concéntricos, el soporte en la prueba de CH, los accesorios de instalación de los anillos y la base del sistema de procesamiento.

Los anillos concéntricos para la prueba de IN fueron construidos en acero inoxidable, con diámetros de 20 cm el anillo interno y 30 cm el anillo externo, y 25 cm de alto los dos anillos. Para conectar las electrobombas que suministran agua al proceso, se soldaron dos racores a cada anillo, como lo muestra la Figura 19. Para evitar la desagregación de las partículas y el sellado de los poros (Ibañez, Moreno, & Blanquer , 2003) causado por el volumen de agua que entra a los anillos. Y además, para evitar las turbulencias durante el llenado que podrían causar medidas erróneas, se adiciono una lámina de choque, como se muestra en la Figura 20.

## **3. IMPLEMENTACIÓN**

### <span id="page-39-1"></span><span id="page-39-0"></span>**3.1.APLICACIÓN MÓVIL**

La Aplicación Móvil diseñada para el proyecto, fue construida con la herramienta APP INVENTOR<sup>5</sup>. Se implementó una aplicación llamada HAPIC (Herramienta automatizada para pruebas de Infiltración y Conductividad), cuya estructura consta de 3 ventanas gráficas que interactúan con el usuario. Las funciones establecer sesión de usuario y seleccionar prueba, descritas en las sesiones 2.1.2 y 2.1.3, se implementaron bajo un interfaz gráfico en la primera ventana como lo muestra la Figura 21.

Figura 21. Primera ventana de la Aplicación HAPIC

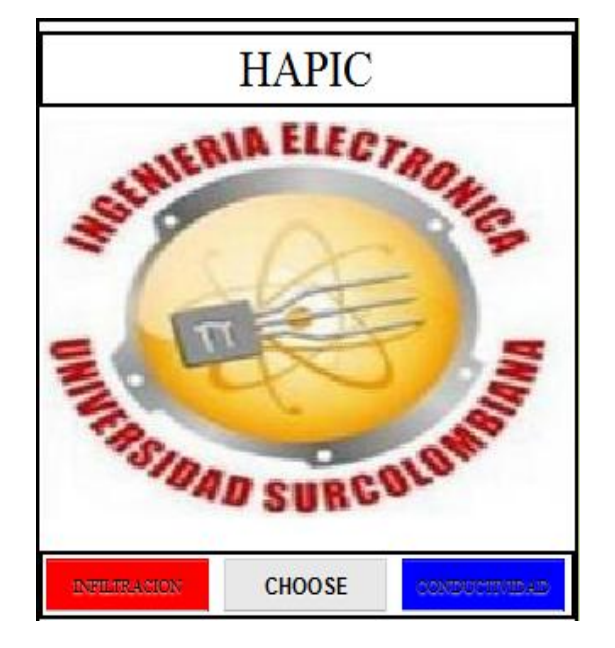

Fuente: Elaborado por los autores.

1

Las funciones definir parámetros, iniciar prueba, solicitar resultados y procesar resultados, requeridas por la prueba de IN como lo indica la sesión 2.1.2, se implementaron bajo un interfaz gráfico en la segunda ventana de la aplicación HAPIC como se muestra en la Figura 22. Esta ventana tiene dos botones encargados de gestionar las funciones de la prueba de IN, es decir controlar el envío y recepción de información desde y hacia la tarjeta. El primer botón llamado TEST, al ser pulsado genera un evento en la aplicación móvil que implementa las funciones definir parámetros e iniciar prueba descritas en la sesión 2.1.3 y 2.1.4, con la ayuda de un cuadro de texto donde el usuario ingresa los parámetros iniciales de la prueba de IN. El botón GET DATA, al ser pulsado genera un evento en la aplicación móvil que implementa las funciones solicitar resultados y procesar resultados descritas en la sesión 2.1.5 y 2.1.6.

<sup>&</sup>lt;sup>5</sup> Google App Inventor es una Aplicación de Google Labs para crear Aplicaciones de software para el sistema operativo [Android.](http://es.wikipedia.org/wiki/Android) De forma visual y a partir de un conjunto de herramientas básicas, el Usuario puede ir enlazando una serie de bloques para crear la Aplicación

#### Figura 22. Segunda ventana de la Aplicación HAPIC

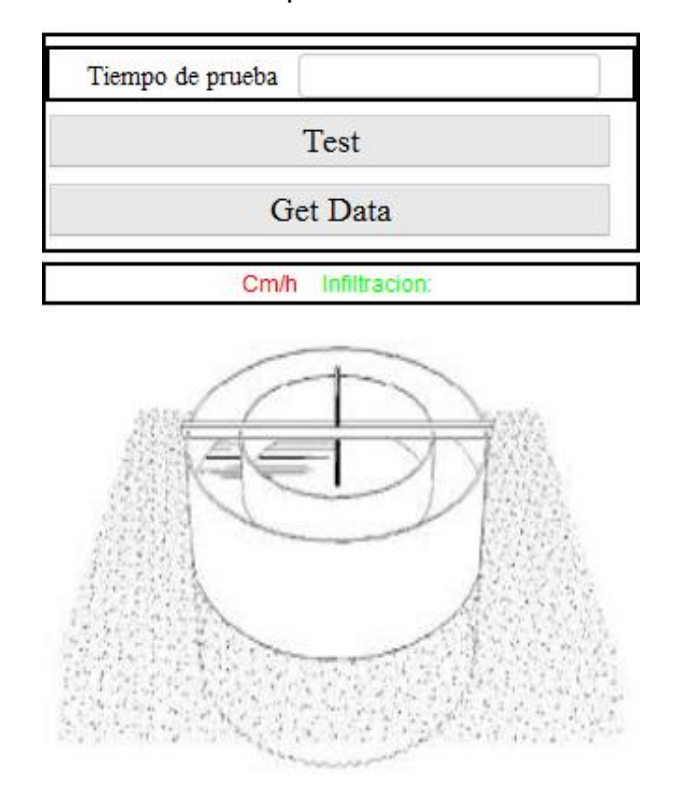

Fuente: Elaborado por los autores.

Las funciones definir parámetros, iniciar prueba, solicitar resultados y procesar resultados, requeridas por la prueba de CH, como lo indica la sesión 2.1.3, se implementaron bajo un interfaz gráfico en la tercera ventana de la aplicación HAPIC como se muestra en la Figura 23. Esta ventana tiene dos botones encargados de gestionar las funciones de la prueba de CH, es decir controlar el envío y recepción de información desde y hacia la tarjeta. El primer botón llamado TEST, al ser pulsado genera un evento en la aplicación móvil que implementa las funciones definir parámetros e iniciar prueba descritas en la sesión 2.1.3 y 2.1.4 con la ayuda de un cuadro de texto donde el usuario ingresa los parámetros iniciales de la prueba de CH. El botón GET DATA, al ser pulsado genera un evento en la aplicación móvil que implementa las funciones solicitar resultados y procesar resultados descritas en la sesión 2.1.5 y 2.1.6. El interfaz gráfico de la prueba de CH se puede ver en la Figura 23.

Los cuadros de textos y labels son utilizados para interactuar con el usuario, permitiéndole tanto definir los parámetros iniciales de la prueba como observar los resultados de ella. La simplicidad de HAPIC, se basa en la variedad de usuarios que puede tener la aplicación.

#### Figura 23. Tercera ventana de la Aplicación HAPIC

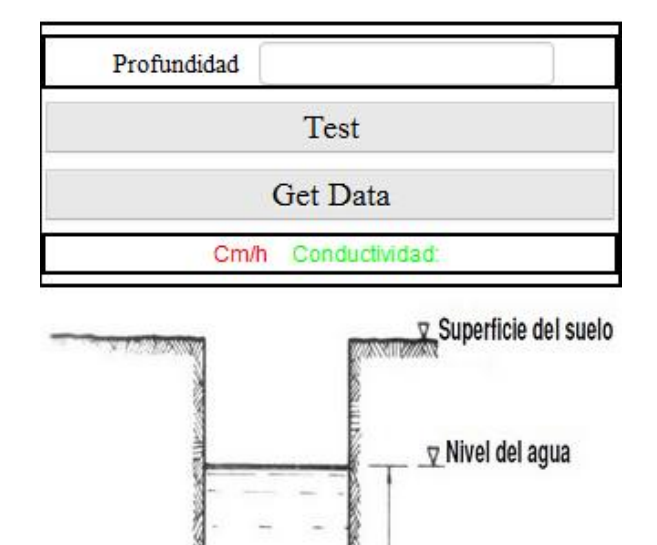

Н

Fuente: Elaborado por los autores.

#### <span id="page-41-0"></span>**3.2.TARJETA ARDUINO**

1

El sistema de procesamiento se implementó en una tarjeta desarrollo Arduino Uno<sup>6</sup> debido a su versatilidad, sencillez y fácil adquisición. La tarjeta es el "cerebro" de la herramienta, pues se comunica con la aplicación HAPIC, realiza las pruebas de IN y CH, y controla todos los componentes electrónicos y eléctricos del sistema.

 $\overline{2}$ 

Cuando se energiza la tarjeta, su sistema inicia el procesamiento que controla en todo momento la herramienta, ya sea antes, durante o después de las prueba. Su ciclo principal consiste en esperar la orden de la función de procesamiento deseada desde HAPIC, como lo ilustra la Figura 24.

Las funciones de procesamiento son prueba infiltración, prueba conductividad, datos infiltración y datos conductividad. Cada función tiene una tarea específica, pero pueden ser clasificadas en dos funciones esenciales; ejecución de prueba que contiene a infiltración y conductividad, y envió de resultados que contiene a datos infiltración y datos conductividad. Cuando se ingresa en cualquiera de las funciones, la tarjeta entra en estado de operación y no recibe información hasta que termine la función asignada, por ende para solicitar una nueva orden a la tarjeta, se debe esperar a finalizar con la función en curso.

 $6$  Arduino UNO es una tarjeta electrónica basada en el microprocesador atmega 328. Cuenta con 14 pines digitales de entrada / salida (de los cuales 6 pueden ser utilizados como salidas PWM), 6 entradas analógicas, un 16 MHz resonador cerámico, una conexión USB, un conector de alimentación, un header ICSP, y un botón de reinicio.

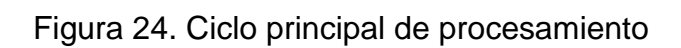

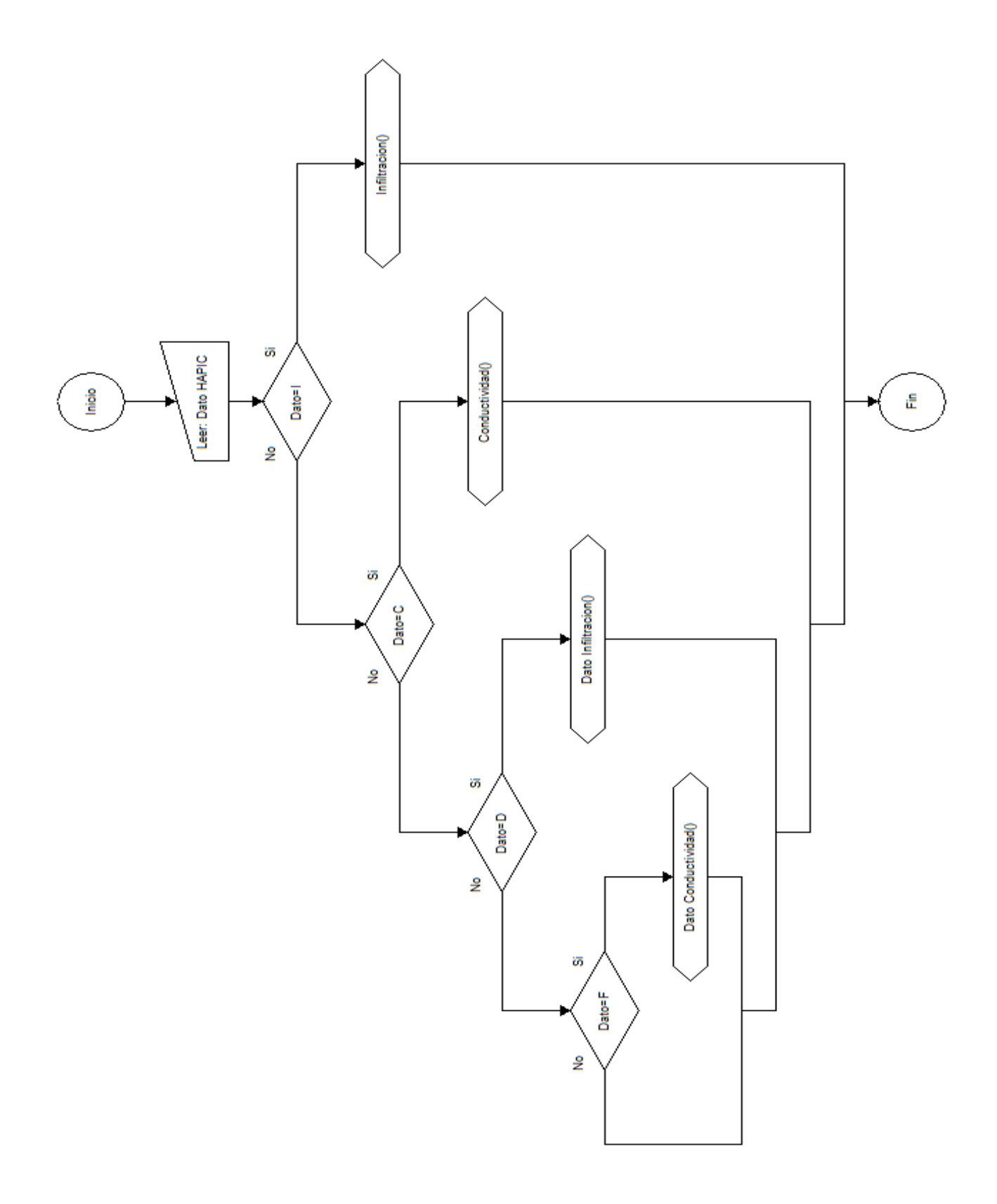

Fuente: Elaborado por los autores.

### <span id="page-43-0"></span>**3.2.1. Prueba Infiltración.**

Si la tarjeta recibe la orden de HAPIC asociada a la letra "I", esta función inicia la prueba de IN implementando los procedimientos *Muestras de Nivel, Nivel anillo externo* e *Infiltración* descritos en la sesión 2.2.1 con la ayuda de los recursos internos de la tarjeta, los sensores y las electrobombas en el proceso. De esta forma lleva a cabo la prueba de IN hasta determinar la velocidad de IN del suelo. Y por último se guardar la velocidad de IN en la memoria EEPROM.

### <span id="page-43-1"></span>**3.2.2. Prueba Conductividad.**

Si la tarjeta recibe la orden de HAPIC asociada a la letra "C", esta función inicia la prueba de CH implementando los procedimientos *Muestras de Nivel* y *Conductividad* descritos en la sesión 2.2.1. Al igual que la función anterior, utiliza los recursos necesarios para realizar la prueba de CH y al final obtener la CH del suelo (resultado de la prueba), que posteriormente se guarda en la memoria EEPROM.

### <span id="page-43-2"></span>**3.2.3. Datos Infiltración.**

Si HAPIC envía la letra "D", esta función accede al espacio de memoria donde está guardado el resultado de la prueba de IN y lo envía a la aplicación HAPIC.

#### <span id="page-43-3"></span>**3.2.4. Datos Conductividad.**

Si HAPIC envía la letra "F", esta función accede al espacio de memoria donde está guardado el resultado de la prueba de CH y lo envía a la Aplicación HAPIC.

Durante las pruebas, el sistema de procesamiento dispone de un sistema de detección de errores, que protege el hardware de la herramienta de sobreniveles que se presenten, además notifica al usuario mediante un indicador (LED) los estados críticos (totalmente lleno o totalmente vacío) en la prueba de IN, como se muestra en la Figura 25.

Figura 25. Detección de errores

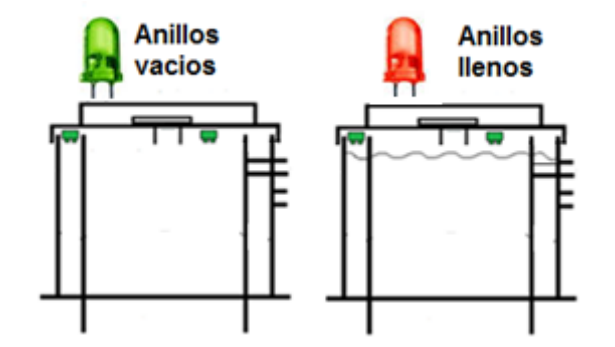

Fuente: Elaborado por los autores.

### <span id="page-43-4"></span>**3.3.COMUNICACIÓN BLUETOOTH**

La tarjeta Arduino se comunica con el dispositivo móvil mediante un enlace de radiofrecuencia en la banda ISM de los 2.4GHz como se explica en la sesión 2.3. Para ello se utiliza el protocolo o tecnología Bluetooth V2.0 disponible en la mayoría de dispositivos móviles.

La tarjeta Arduino utiliza un módulo Bluetooth HC-05 que se muestra en la Figura 26. Este dispositivo está clasificado como "clase 2" por su potencia de transmisión de 4dBm, que le permite transferencia de datos hasta los 5-10 metros. Este dispositivo le permite a la tarjeta Arduino conectarse al enlace de comunicación con el dispositivo móvil, de este modo la tarjeta envía la información de forma serial al dispositivo y la recibe de la misma manera. En otras palabras, el módulo HC-05 transmite vía inalámbrica al dispositivo móvil lo que la tarjeta escribe en su puerto serial, y de igual forma el módulo HC-05 recibe la información del dispositivo móvil y la envía al puerto serial de la tarjeta para posteriormente ser leída por ella.

Dado que todos los dispositivos móviles con sistema Android han sido fabricados después del año 2004, año en el que fue lanzada la versión 2.0 de Bluetooth ( Kewney, 2004), las características Bluetooth de los dispositivos móviles superan a las del módulo HC-05, por ende el canal de comunicación funcionara mínimamente con las características del módulo HC-05.

Figura 26. Módulo HC-05

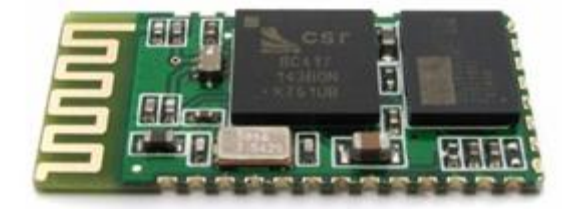

Fuente: <http://www.xploreautomation.com/lhc05-howto/>

## <span id="page-44-0"></span>**3.4.SENSORES DE DISTANCIA**

Para la prueba de IN se usaron dos sensores ultrasónicos de igual funcionamiento con escazas diferencias. El módulo SRF05 es un sensor de gran precisión y sencillo funcionamiento mostrado en la Figura 27, que es utilizado para el sensado de nivel en el anillo interno. Se escogió el SRF05 por su gran precisión, ya que fue la mejor opción entre los modelos disponibles en el mercado para cumplir los requerimientos de funcionamiento descritos en la sesión 2.4.

Figura 27. Sensor SRF05

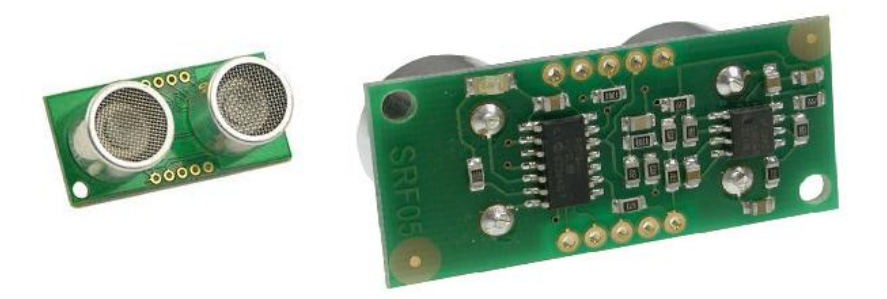

Fuente: http://riobotics-test.weebly.com/devantech-srf05.html

La medición de nivel en el anillo externo no requiere de un alto grado de precisión, por ende se escogió el módulo HC-SR04 mostrado en la Figura 28. Este sensor es de sencilla implementación y cuyo funcionamiento es exactamente igual al módulo SRF05, pero renunciando a su gran precisión. El módulo HC-SR04 fue la mejor opción para mantener el nivel en el anillo externo en un rango definido.

Figura 28. Sensor HC-SR04

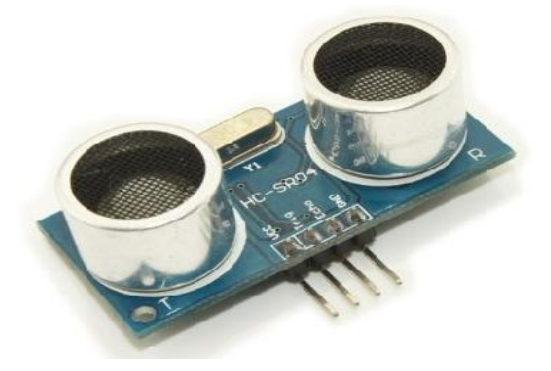

Fuente: http://www.thinkbit.org/tag/hc-sr04/

Para la prueba de CH, las limitaciones físicas de la prueba como la profundidad del pozo y su diámetro exigen un sensor cuyas características puedan satisfacerlas. El sensor ultrasónico fue descartado por el grado de medición (o ángulo de radiación como lo muestra la Figura 29) de la señal emitida, pues en este caso las paredes del pozo generarían respuestas erróneas.

Figura 29. Angulo de medición del sensor HC-SR04

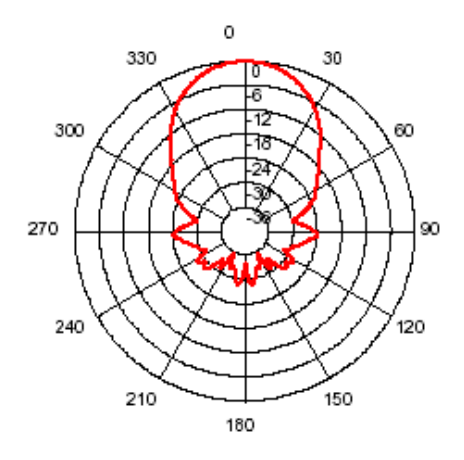

Fuente: http://www.robot-electronics.co.uk/htm/srf04tech.htm

El sensor infrarrojo SHARP GP2Y0A02YK0F fue elegido por su rango de medición (20-150 cm) y su funcionamiento, que lo hace perfecto para mediciones en espacios reducidos como el pozo escavado en esta prueba. Cabe resaltar que el límite del sensor coincide con la profundidad máxima requerida para las pruebas y además cumple con los requerimientos descritos en la sesión 2.4. En la Figura 30 se muestra este sensor.

### Figura 30. Sensor SHARP GP2Y0A02YK0F

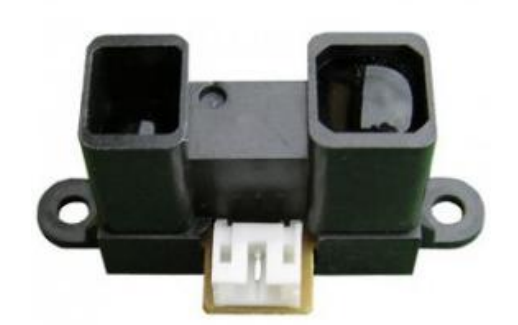

Fuente: http://www.antratek.com/sharp-gp2y0a02yk

El sensor SHARP GP2Y0A02YK0F tiene diferencias de voltajes de salida muy pequeñas para mediciones mayores a 80 cm (voltaje de salida para 80 cm es de 0.8 voltios y para 150 cm es de 0.5 voltios). Por esta razón se diseñó e implemento un amplificador no inversor usando un AO LM358 (Sedra, 2002), que duplica los voltajes de salida del sensor infrarrojo permitiéndole a la tarjeta identificar con más exactitud las respuestas del sensor y aprovechando su rango analógico de conversión (de 0 voltios a 5 voltios), ya que el voltaje máximo de salida del sensor SHARP GP2Y0A02YK0F es 2.5 voltios. La configuración del amplificador no inversor se muestra en la Figura 31.

Figura 31. Amplificador no inversor utilizado

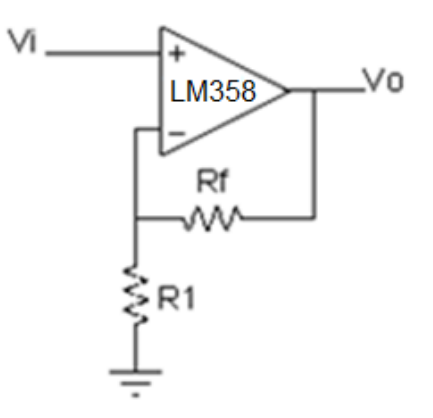

Fuente: Elaborado por los autores.

#### <span id="page-46-0"></span>**3.5.ELECTROBOMBA**

Al inicio y durante la prueba de IN, la herramienta requiere llenar rápidamente de agua los anillos para evitar errores de medición y reducir al máximo el tiempo de llenado en el proceso. Por otro lado, en la prueba de CH el tiempo de llenado depende de la profundidad y diámetro del pozo, por lo cual se procura sea mínimo. Para ello se usaron dos electrobombas de 350 GPH (galones por hora), una de las cuales se muestra en la Figura 32.

#### Figura 32. Electrobomba 350GPH

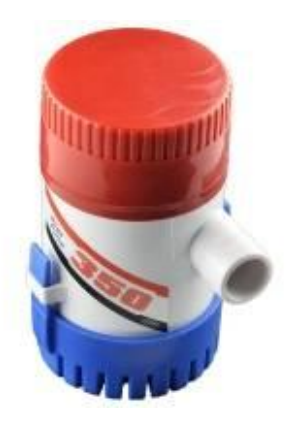

Fuente: http://www.olimex.cl/product\_info.php?products\_id=922

Para encender las electrobombas la tarjeta utiliza sus puertos digitales, que son insuficientes para suplir los requerimientos de las electrobombas. Para ello se utilizó el transistor IRFZ24 como acondicionador de potencia, que activa las electrobombas al ser conmutado por la tarjeta y de este modo satisface los voltajes y corrientes requeridos por las electrobombas.

El IRFZ24 es un transistor de potencia de excelentes prestaciones que cumple a cabalidad las exigencias de activación de las electrobombas, mostrado en la Figura 33.

Figura 33. Transistor IRFZ24

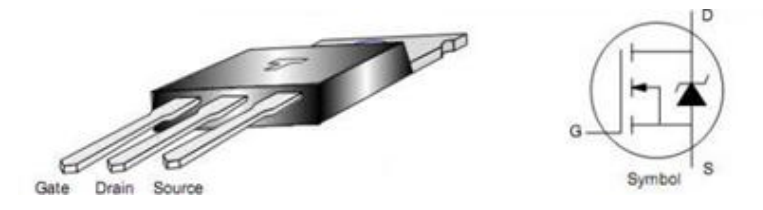

Fuente: <http://www.datasheetdir.com/TRANSYS-IRFZ24NS+Power-MOSFETs>

Los motores DC presentes en las electrobombas generan ruido eléctrico que interfiere en los procesos internos del sistema de procesamiento (Tarjeta Arduino), por ende, se acoplaron dos diodos 1N5401 para contrarrestar los efectos del ruido eléctrico en el circuito electrónico de la herramienta. Los diodos utilizados se muestran en la Figura 34.

Figura 34. Diodo 1N5401

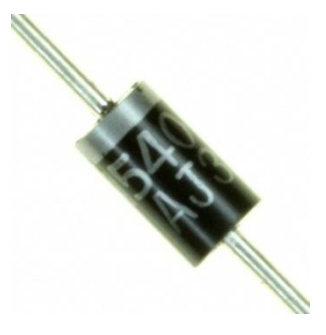

Fuente: http://www.digchip.com/datasheets/parts/datasheet/1850/1N5401-T.php

Finalmente en la Figura 35, se muestra el diagrama electrico completo de la herramienta.

Figura 35. Diagrama electrico de la herramienta

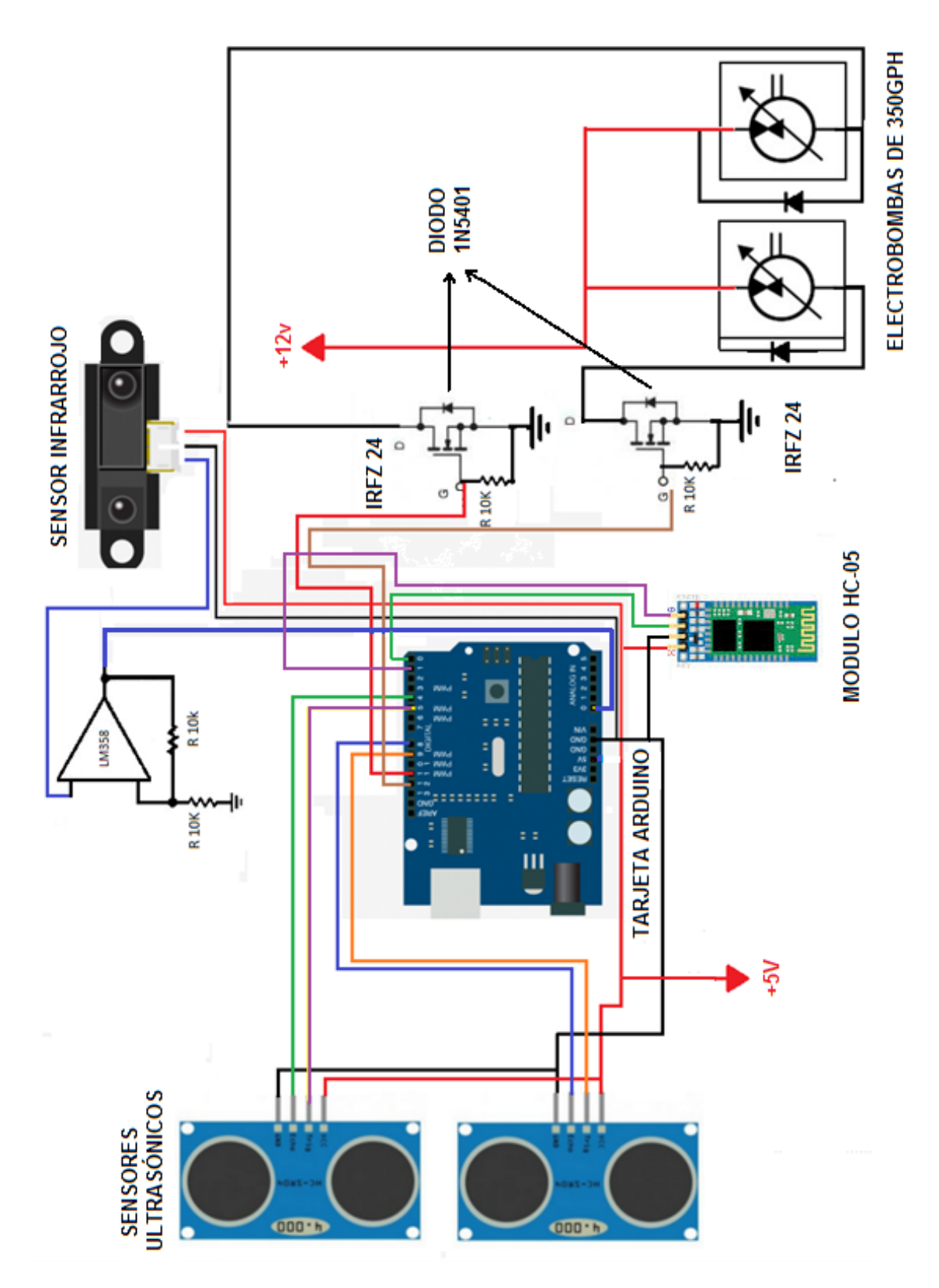

Fuente: Elaborada por los autores.

### **4. RESULTADOS**

<span id="page-49-0"></span>En este capítulo se presentan los resultados obtenidos de las pruebas en Infiltración y Conductividad Hidráulica de la herramienta construida.

Se realizaron las pruebas de Infiltración y Conductividad Hidráulica en un lote (2°56'55.8"N 75°17'26.1"W), ubicado en el barrio Las Granjas en la ciudad de Neiva.

Los datos recogidos durante la prueba de IN se muestran en la Figura 36.

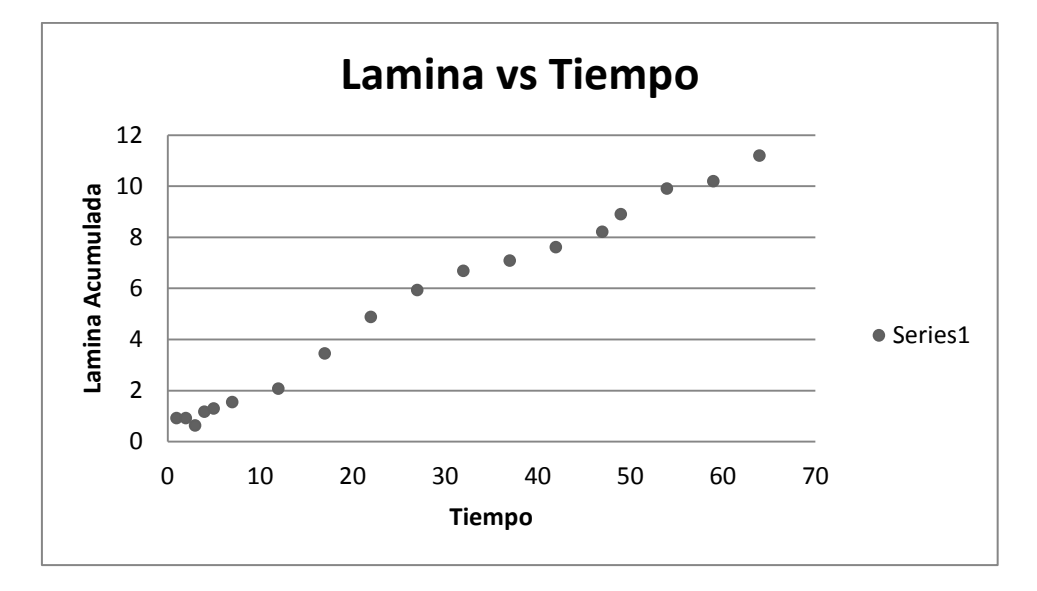

Figura 36. Muestras de Lámina acumulada vs Tiempo

Fuente: Elaborado por los autores

Después de realizar los procedimientos descritos en la sesión 1.1, se determina la infiltración acumulada del suelo, mostrada en la Ecuación 19.

$$
Ia = 0.47T^{0.74} \quad (19)
$$

Posteriormente la infiltración acumulada es derivada para obtener la infiltración instantánea y así calcular la velocidad de IN. Como se muestra en la Ecuación 20.

$$
Ii = 0.35 \ 300^{-0.26} \quad (20)
$$

$$
Velocidad de Infil = 4.7 cm/hr (21)
$$

Luego de determinar el resultado de la prueba de IN, se envía este valor a la aplicación HAPIC cuando el usuario lo requiera, como se muestra en la Figura 37.

#### Figura 37. Resultados de la prueba de IN

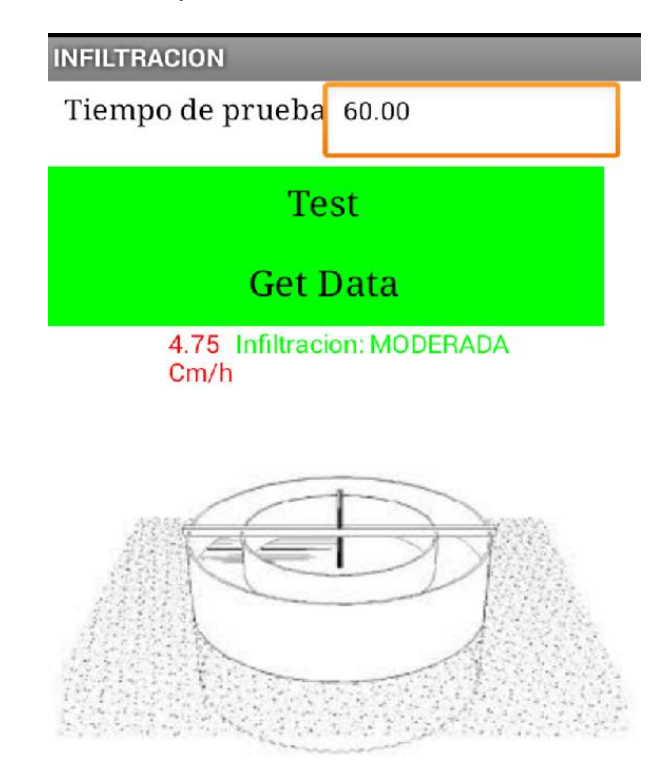

Fuente: Elaborado por los autores.

Los datos obtenidos en la prueba de CH se muestran en el Cuadro 4.

Cuadro 4. Muestras de Nivel y resultados de CH.

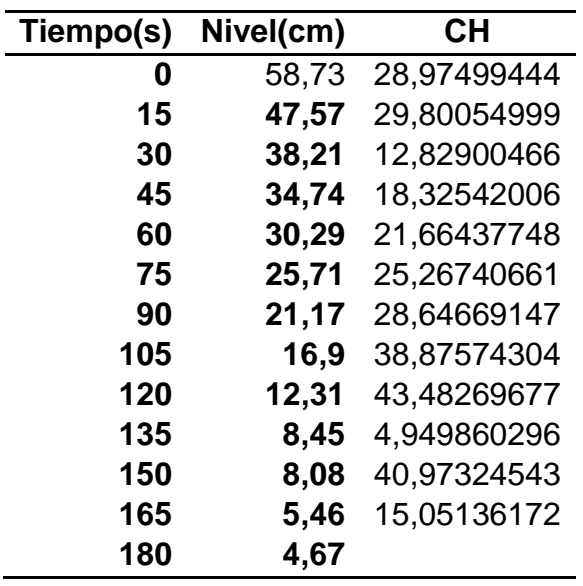

Posteriormente se obtiene la mediana de los resultados de CH, como se muestra en la Ecuación 22. Y finalmente la CH del suelo se muestra en la Ecuación 23.

$$
Med = CH = 26.95(^{m}{}_{dia})
$$
 (22)  

$$
CH = 112.3(^{cm}{}_{h})
$$
 (23)

Luego de determinar el resultado de la prueba de CH, se envía este valor a la aplicación HAPIC cuando el usuario lo requiera, como se muestra en la Figura 38.

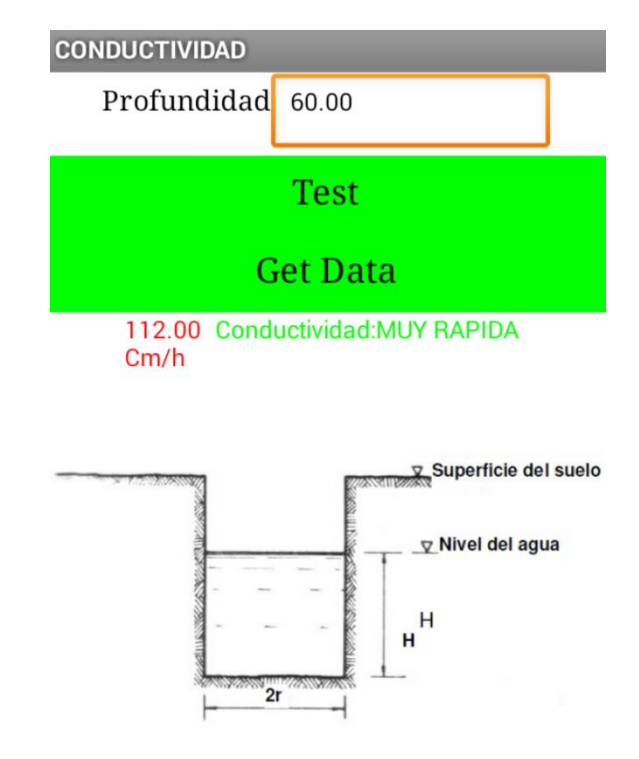

Figura 38. Resultado de la prueba Conductividad Hidráulica

Fuente: Elaborado por los autores.

### **5. CONCLUSIONES**

<span id="page-52-0"></span>Al finalizar este proyecto y después de realizar múltiples pruebas y analizar múltiples variables de la herramienta, se obtuvieron las siguientes conclusiones.

La herramienta automatizada diseñada e implementada en este proyecto, genera múltiples ventajas frente a las pruebas cotidianas de IN y Conductividad Hidráulica. La primera de ellas, es la ausencia del Usuario durante las pruebas, ya que la herramienta solo requiere de una configuración inicial con la aplicación HAPIC y la instalación de la estructura para realizar la prueba en su totalidad, y al finalizar con la aplicación HAPIC se obtiene el resultado de la prueba. La segunda ventaja es la precisión de la herramienta, pues al ser un microprocesador el encargado de ejecutar la prueba, la toma de Niveles y de Tiempos se realiza con más exactitud. La Tercera ventaja es la obtención inmediata de resultados, ya que el Usuario solo tiene que solicitar los resultados a la aplicación HAPIC y este le entrega la interpretación cuantitativa y cualitativa de la prueba. Estas son solo unas de las ventajas que trae consigo la herramienta automatizada que unifica las pruebas de IN y Conductividad Hidráulica.

La construcción de la estructura para la herramienta fue la mayor fuente de gastos durante el proyecto, empezando por los anillos concéntricos que fueron construidos con láminas de acero inoxidable (por recomendaciones del Laboratorio de Suelos de la Universidad Surcolombiana) de complicada manipulación, que requirió de personal especializado para su fabricación. Seguidamente el soporte del Sistema de Procesamiento debía satisfacer requerimientos de peso y tamaño específicos para la herramienta. Por último la Tarjeta Arduino, Sensores de Distancia de buena calidad y Electrobombas específicas, se tuvieron que comprar en otras ciudades debido al bajo comercio electrónico en Neiva.

El empleo de tecnologías disponibles y de fácil adquisición fue primordial en la construcción de la herramienta. Empezando por el dispositivo móvil que hace parte de la vida diaria en la mayoría de personas y la gran proliferación de sistemas operativos como Android, los convirtieron en la plataforma ideal para la Aplicación de Usuario en la herramienta. La versatilidad de las tarjetas de desarrollo, su implementación en miles de usos y su sencillez de manejo, facilitaron la designación de la Tarjeta Arduino Uno, como Sistema de Procesamiento.

La prueba de Conductividad Hidráulica donde se mide la conductividad bajo el nivel freático (barreno), fue excluida de este proyecto por su compleja estructura en pozos de considerable profundidad.

Los anillos concéntricos fueron reducidos de tamaño en comparación con los utilizados en el Laboratorio de Suelos, para satisfacer la necesidad de portabilidad de la herramienta. Después de haber consultado a los profesores Armando Torrente, Yamil Cerquera y Miguel Cifuentes adscritos a la Facultad de Ingeniería de la Universidad Surcolombiana, se dedujeron los anillos utilizados en la herramienta.

Integrar una batería a la herramienta generó una ventaja grandísima, frente a su dependencia energética, pero a su vez limita al usuario a garantizar su carga antes de iniciar cada prueba. El consumo eléctrico de las electrobombas aumentó el tamaño y peso de la batería.

En la prueba de Conductividad Hidráulica el alcance de la herramienta se limitó a 1 metro de profundidad, debido a naturaleza de medición del sensor infrarrojo en espacios confinados como el pozo escavado.

La dependencia de un suministro de agua para las electrobombas entorpece la independencia de la herramienta, pues se debe garantizar un recipiente con un volumen de agua superior al consumido por la prueba a realizar.

Las herramientas que funcionan con energía eléctrica requieren de un cuidado especial cuando el ambiente de trabajo es húmedo, por tal razón se utilizó un material impermeable (silicona) para proteger los componentes electrónicos que tienen contacto con el agua durante las pruebas, además se adiciono un extractor que cumple las veces de disipador de calor y extractor de humedad en el Sistema de Procesamiento.

En este proyecto, se demuestra la importancia de integrar tecnología en campos de la ciencia donde aún se realizan procedimientos rudimentarios y primitivos que requieren de trabajo manual innecesario.

#### **6. RECOMENDACIONES**

<span id="page-54-0"></span>Se recomienda para mejorar el alcance de la herramienta en la prueba de Conductividad Hidráulica, reemplazar el sensor infrarrojo por un sensor laser, que posee mayor alcance y no tiene limitaciones de confinamiento.

El desgaste innecesario de recursos (energía eléctrica) durante los tiempos de espera entre cada muestra de las pruebas, generan consumos innecesarios a el sistema. Por ende se recomienda determinar un modelo de operación *Bajo Consumo* donde en cada espera entre muestras se ahorre al máximo recursos.

Se recomienda sustituir el acero inoxidable por un material de iguales prestaciones, pero de menor complejidad en su manipulación y de precio más asequible.

Se recomienda utilizar electrobombas de mayor desempeño en relación caudal/consumo, con el fin de disminuir el tiempo de llenado de los anillos en la prueba de IN.

Se recomienda implementar un sistema de control adaptativo en el anillo externo, para evitar las desventajas del control ON-OFF.

Se recomienda profundizar en tecnología para los sectores productivos del Huila, motivando la empresa y la academia para trabajar en conjunto por el desarrollo.

La comunicación Bluetooth utilizada por la herramienta automatizada y HAPIC está limitada por el alcance del módulo HC-05 y del dispositivo móvil, por ende, se recomienda utilizar tecnologías de comunicación como Zigbee. Esta tecnología alcanza distancia de transmisión de cientos de metros y además ofrece miles de nodos conectados en su red, de este modo le permitiría a la aplicación HAPIC administrar varias herramientas a la vez y realizar múltiples pruebas de IN y Conductividad en diferentes ubicaciones. Para administrar la herramienta desde cualquier región, se recomienda utilizar un módulo GSM que conecte la herramienta a las redes móviles de la telefonía celular, y de esta forma el dispositivo móvil pueda transmitir y recibir información con la herramienta. Por último, si se desea administrar la herramienta desde cualquier parte del mundo, se recomienda implementar un módulo Ethernet y un servidor, que le permitan al usuario controlar la herramienta desde un dispositivo móvil conectado a Internet. Cabe resaltar que todas las modificaciones que se realicen a la herramienta, mejoran y limitan sus características, por ejemplo, si se conectara la herramienta a Internet se tendría que disponer de una conexión cableada entre la herramienta y el router más cercano.

#### **REFERENCIAS**

- <span id="page-55-0"></span>Kewney, G. (2004, november 16). *High speed Bluetooth comes a step closer: enhanced data rate approved*. Retrieved 03 20, 2014, from newswireless.net: http://www.newswireless.net/index.cfm/article/629
- Alegre Martín, M., & Cladera, M. (2002). *INTRODUCCIÓN A LA ESTADÍSTICA.* Palma.
- Aparicio. (1994). *Fundamentos de Hidrologia de Superficie.* Limusa.
- Coello, De Bièvre, Pacheco, & Cisneros. (2007). ANÁLISIS DE MÉTODOS DE ESTIMACIÓN DE LA CONDUCTIVIDAD HIDRÁULICA SATURADA EN SUELOS DEGRADADOS
- Gabriels, D., Lobo, D., & Pulido, M. (n.d.). Métodos para determinar la conductividad hidráulica saturada y no saturada. Belgica, Venezuela.
- Ibañez, S., Moreno, H., & Blanquer , J. (2003). CARACTERÍSTICAS DEL. *EIJKELKAMP*.
- Pizarro, R., Flores, J., & Martinez, E. (n.d.). *Curvas de Infiltracion*. Retrieved 12 20, 2013, from Centro Tecnologico de Hidrologia Ambienta: http://eias.utalca.cl/Docs/pdf/Publicaciones/manuales/c\_modulo\_curva\_i nfiltracion.pdf
- Sedra, A. (2002). *Circuitos Microlectrónicos .* Mexico: Mexicana.
- Suarez, M. (2012). *Regresión Potencial mediante el Método de los Mínimos Cuadrados*. Retrieved 11 05, 2013, from monografias.com: http://www.monografias.com/trabajos89/regresion-potencial-metodominimos-cuadrados/regresion-potencial-metodo-minimoscuadrados.shtml

### **ANEXOS**

### <span id="page-56-0"></span>**ANEXO A. Resultados de las pruebas de Infiltración y Conductividad Hidráulica**

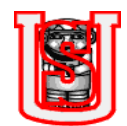

# UNIVERSIDAD SURCOLOMBIANA

NIT. 891.180.084-2 **LABORATORIO DE SUELOS** FACULTAD DE INGENIERIA PRUEBAS FÍSICAS DE SUELOS

# **INFILTRACIÓN BÁSICA (Ib.)**

Solicitante: Asociación Distrito de Riego Río Loro Vereda: Alto Pensil Finca: Municipio: La Argentina Fecha: Julio 8 de 2008 Departamento: Huila

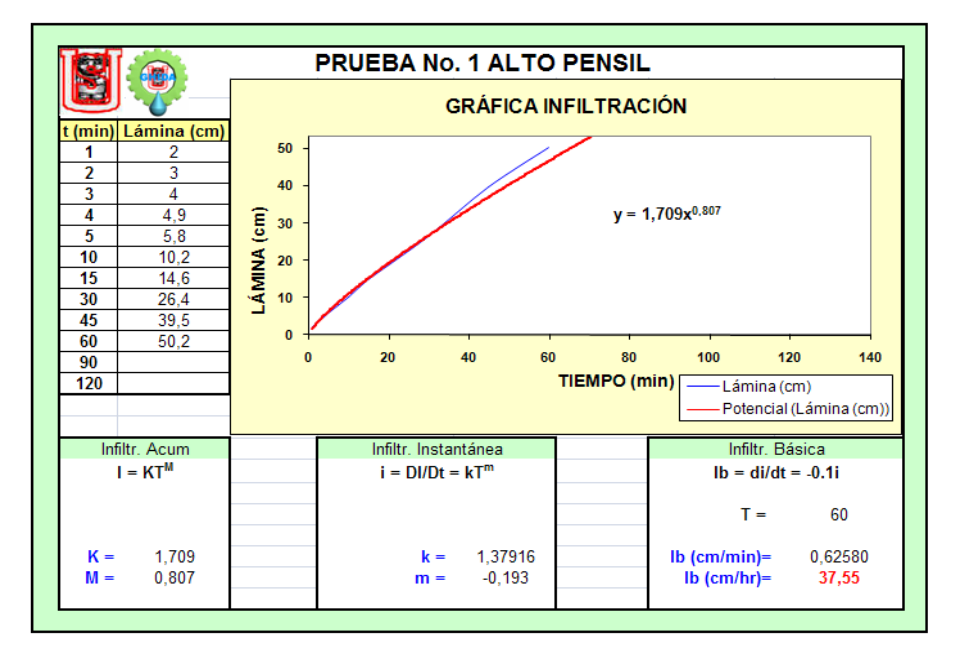

La capacidad de infiltración del suelo se califica Muy rápida.

**NOTA:** El día de la prueba se presento leve precipitación. En la noche y durante el día anterior ocurrió precipitación con intensidad moderada.

**ARMANDO TORRENTE TRUJILLO Ph.D.** Coordinador Laboratorio de Suelos - LABSUS Universidad Surcolombiana

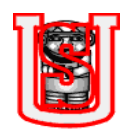

UNIVERSIDAD SURCOLOMBIANA NIT. 891.180.084-2 **LABORATORIO DE SUELOS** FACULTAD DE INGENIERIA

PRUEBAS FÍSICAS DE SUELOS

Solicitante: Asociación Distrito de Riego Río Loro Vereda: Alto Pensil Finca: Municipio: La Argentina Fecha: Julio 8 de 2008 Departamento: Huila

## **CONDUCTIVIDAD HIDRÁULICA METODO POZO BARRENADO INVERSO**

 $k = 432 \times r \times \frac{\ln (h_0 + r_2) - \ln (h_0 + r_2)}{t_0 - t_0}$ 

K = Conductividad hidráulica (m/día) r = Radio del pozo barrenado (cm)

- $h<sub>o</sub>$  = Nivel de agua inicial (cm)
- $h_n$  = Nivel de agua final (cm)
- $t<sub>o</sub>$  = Tiempo inicial (seg)
- $t_n$  = Tiempo final (seg)

 $K = 0.36$  m/día  $K = 1.50$  cm/hr

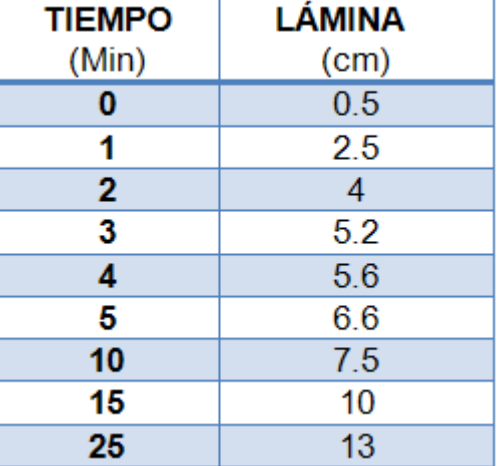

La Conductividad hidráulica es moderadamente lenta

**NOTA:** El día de la prueba se presento leve precipitación. En la noche y durante el día anterior ocurrió precipitación con intensidad moderada.

**ARMANDO TORRENTE TRUJILLO Ph.D.** Coordinador Laboratorio de Suelos - LABSUS Universidad Surcolombiana